DTR.PC.PR.SG.MODBUS MAJ 2020

Edycja 01.D.011

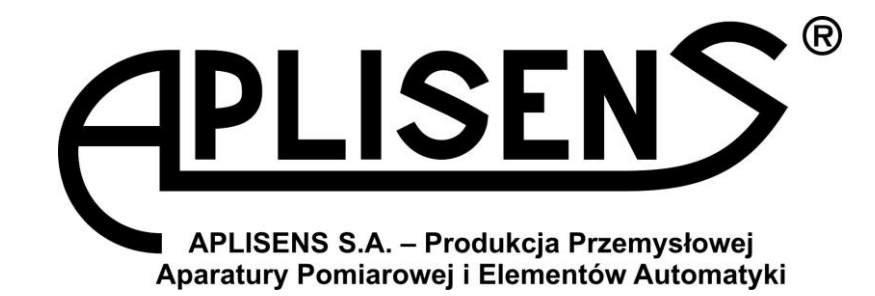

# PRZETWORNIKI CIŚNIENIA I RÓŻNICY CIŚNIEŃ TYPU: **PC-28/MODBUS; PR-28/MODBUS**

# SONDY GŁĘBOKOŚCI TYPU: **SG-25/MODBUS, SG-25S/MODBUS**

DODATEK DO DTR.PC.PR-28.02; DTR.SG…05

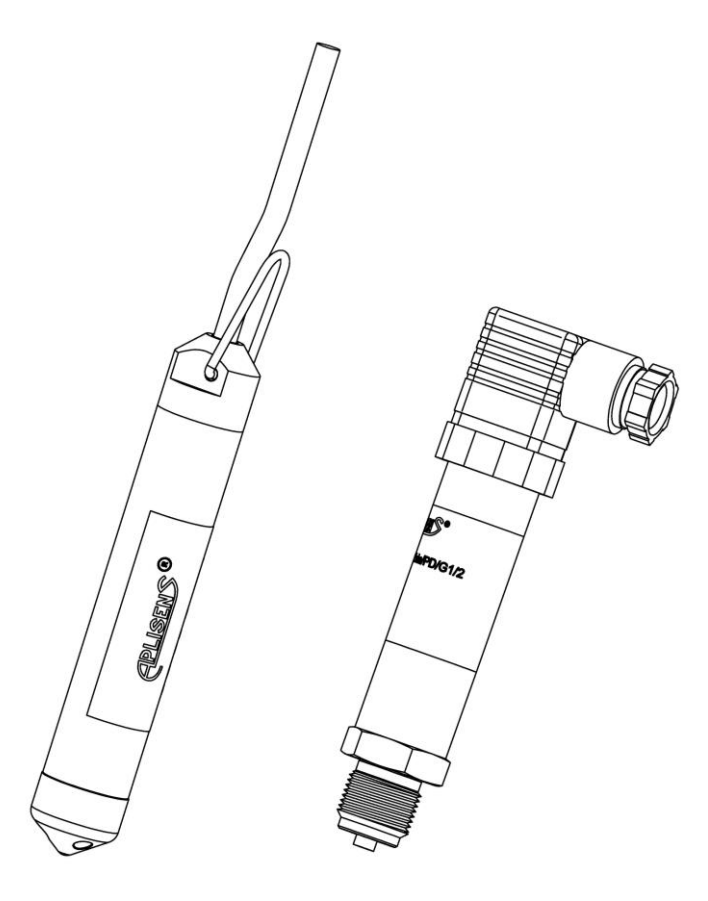

APLISENS S.A., 03-192 Warszawa, ul. Morelowa 7 tel. +48 22 814 07 77; fax +48 22 814 07 78 [www.aplisens.pl,](http://www.aplisens.pl/) e-mail: [marketing@aplisens.pl](mailto:marketing@aplisens.pl)

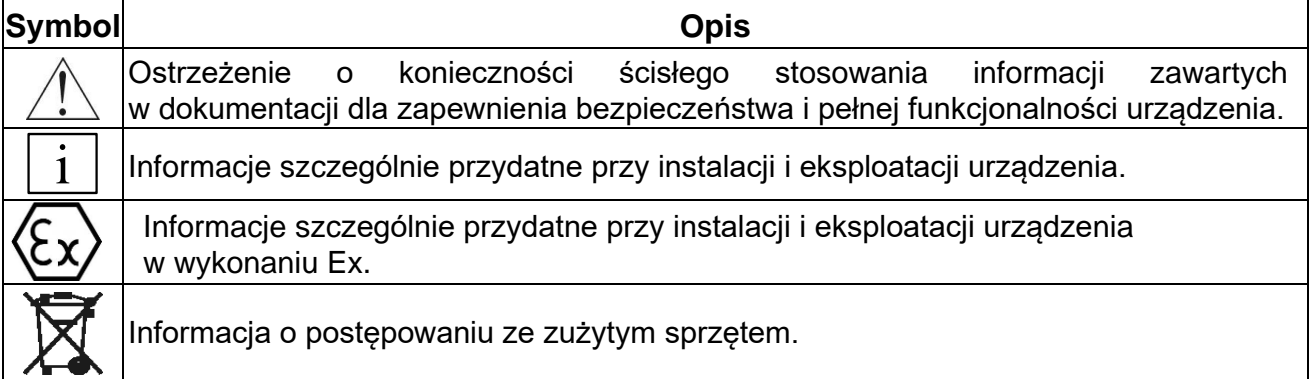

# *PODSTAWOWE WYMAGANIA I BEZPIECZEŃSTWO UŻYTKOWANIA*

- **Producent nie ponosi odpowiedzialności za szkody wynikłe z niewłaściwego zainstalowania urządzenia, nieutrzymywania go we właściwym stanie technicznym oraz użytkowania niezgodnego z jego przeznaczeniem.**
- Instalacja powinna być przeprowadzona przez wykwalifikowany personel posiadający uprawnienia wymagane do instalowania urządzeń elektrycznych oraz służących do pomiarów ciśnień. Na instalatorze spoczywa obowiązek wykonania instalacji zgodnie z niniejszą instrukcją oraz przepisami i normami dotyczącymi bezpieczeństwa i kompatybilności elektromagnetycznej właściwymi dla rodzaju wykonywanej instalacji.
- Należy przeprowadzić właściwą konfigurację urządzenia, zgodnie z zastosowaniem. Niewłaściwa konfiguracja może spowodować błędne działanie, prowadzące do uszkodzenia urządzenia lub wypadku.
- W instalacji z urządzeniami ciśnieniowymi istnieje, w przypadku przecieku, zagrożenie dla personelu od strony medium pod ciśnieniem. W trakcie instalowania, użytkowania, przeglądów przetworników należy uwzględnić wszystkie wymogi bezpieczeństwa i ochrony.
- W przypadku niesprawności urządzenie należy odłączyć i oddać do naprawy producentowi lub jednostce przez niego upoważnionej.

W celu zminimalizowania możliwości wystąpienia awarii i związanych z tym zagrożeń dla personelu, unikać instalowania urządzenia w szczególnie niekorzystnych warunkach, gdzie występują następujące zagrożenia:

- 
- możliwość udarów mechanicznych, nadmiernych wstrząsów i wibracji;
- nadmierne wahania temperatury;
	- kondensacja pary wodnej, duże zapylenie, oblodzenie.

Instalacje dla wykonań iskrobezpiecznych należy wykonać szczególnie starannie z zachowaniem norm i przepisów właściwych dla tego rodzaju instalacji.

Instrukcja Obsługi zawiera parametry techniczne wyrobów aktualne w chwili oddania Instrukcji do druku.

Producent zastrzega sobie prawo wprowadzania zmian (niepowodujących pogorszenia parametrów eksploatacyjnych i metrologicznych wyrobów) bez jednoczesnego uaktualniania treści instrukcji obsługi.

Aktualna wersja Instrukcji Obsługi oraz deklaracje zgodności dostępne są na stronie internetowej [www.aplisens.pl](http://www.aplisens.pl/)

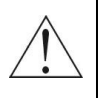

# *Część 1***:**

# Instrukcja obsługi (DOKUMENTACJA TECHNICZNO-RUCHOWA)

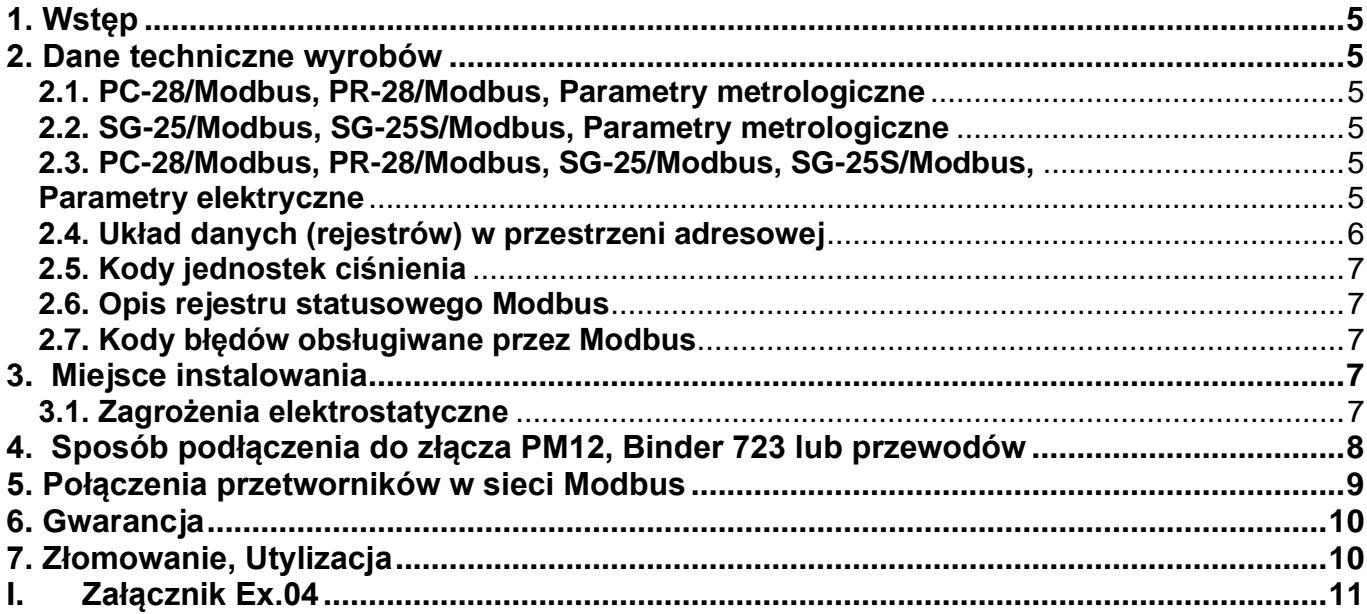

# *Część 2***:**

Wybrane zagadnienia dotyczące obsługi przetworników za pomocą programu "Modbus Configurator"

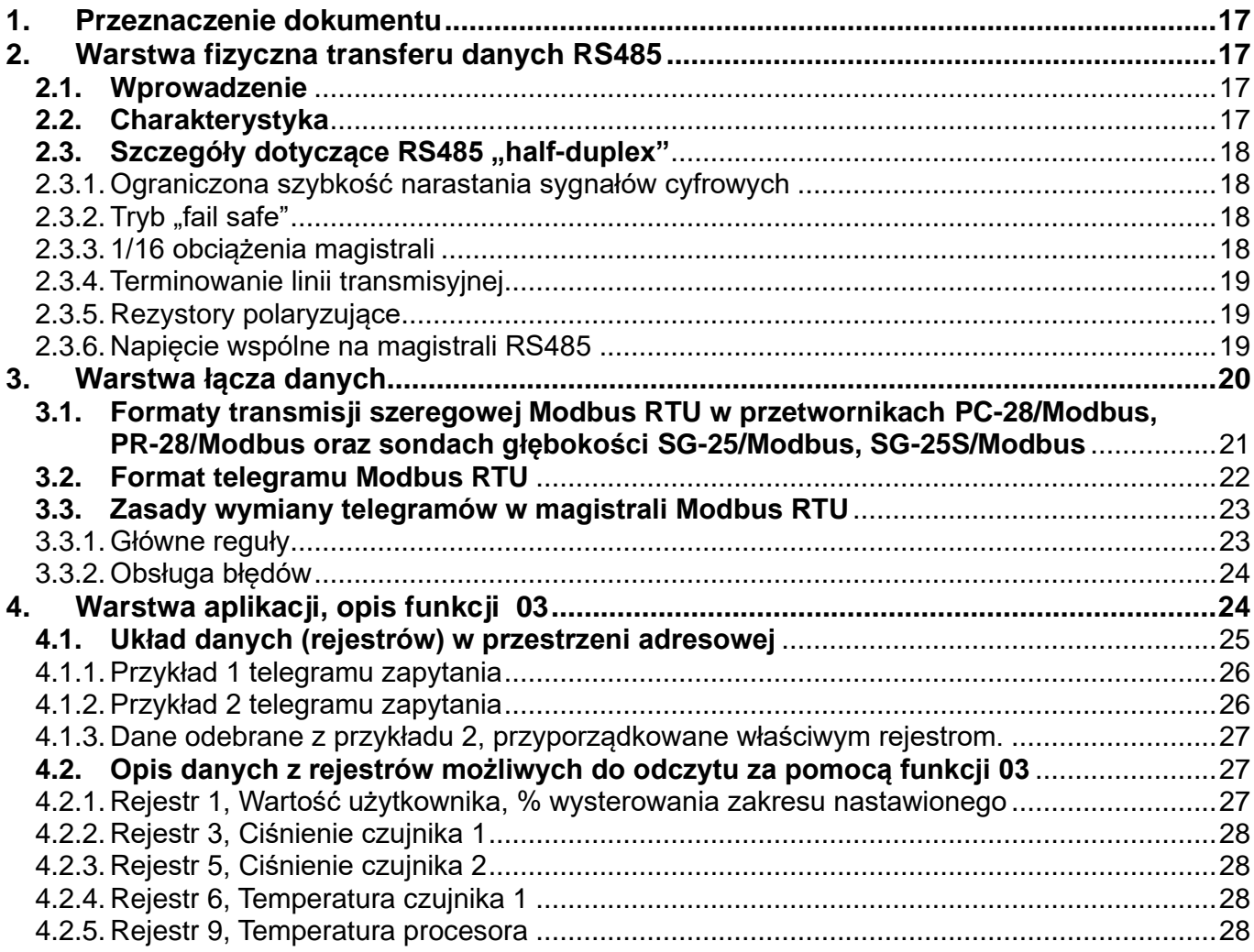

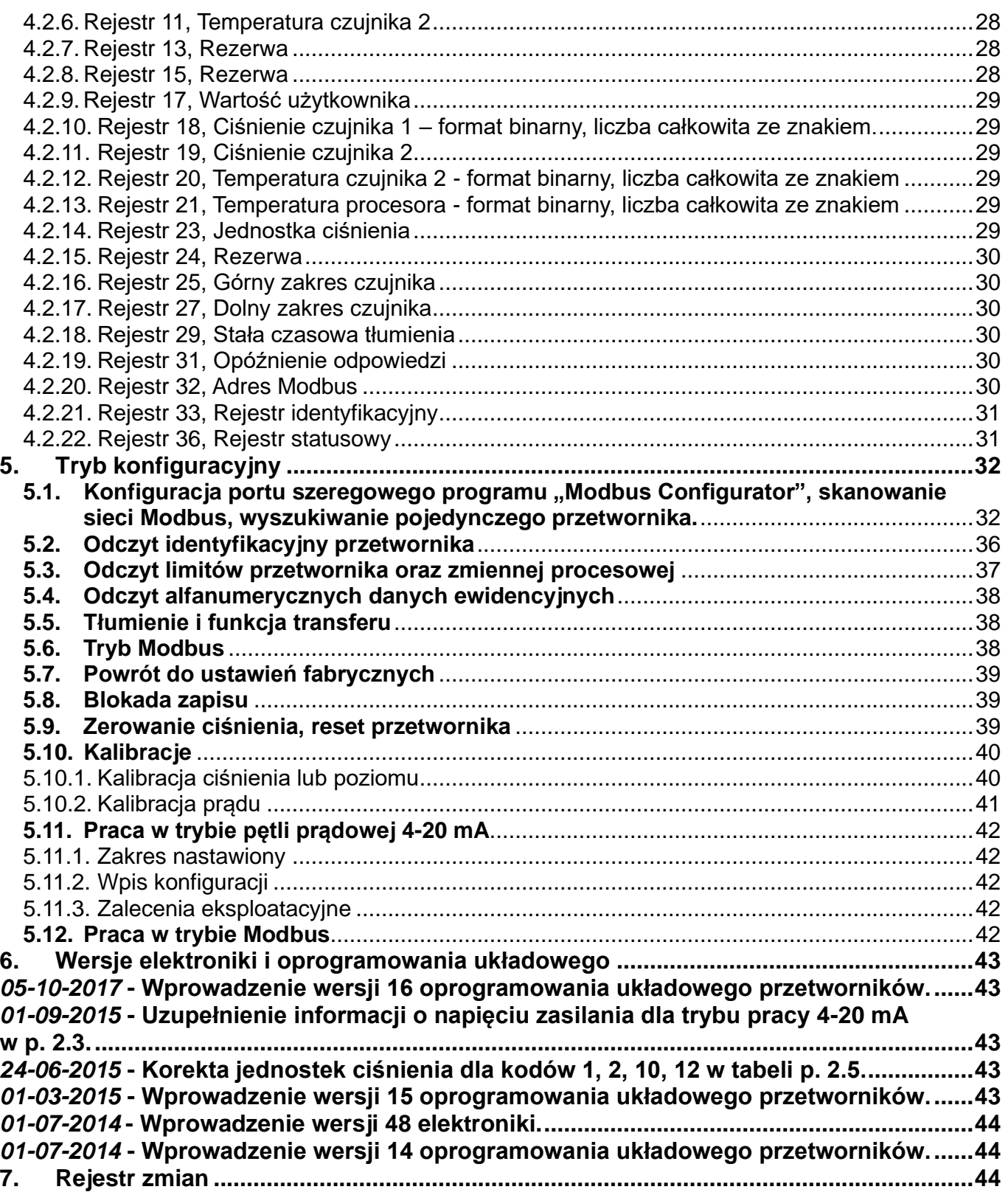

# *CZĘŚĆ 1*

# <span id="page-4-0"></span>**1. Wstęp**

Niniejsza Instrukcja jest dokumentem dla użytkowników przetworników ciśnienia **PC-28/Modbus, PR-28/Modbus,** oraz sond głębokości **SG-25/Modbus, SG-25S/Modbus** z wyjściem sygnałowym Modbus RTU / 4-20 mA produkowanych od lipca 2014, z wersją oprogramowania, co najmniej 14 i wersją elektroniki, co najmniej 48. Stanowi ona uzupełnienie instrukcji obsługi tych wyrobów, oznaczonych: DTR.PC.PR-28.02, DTR.SG....05. Dopuszczalne parametry otoczenia i pracy, materiały konstrukcyjne wyrobów, przyłącza procesowe stopień ochrony obudowy, zakresy pomiarowe jak dla **PC-28, PR-28, SG-25.Smart, SG-25S.Smart.**

Odczyt zmiennych procesowych oraz innych danych konfiguracyjnych odbywa się przy pomocy protokołu Modbus RTU. Procedury konfiguracji i kalibracji przetwornika dokonuje się przy użyciu komputera PC z wykorzystaniem konwertera RS-232/RS-485, lub USB/RS-485 i oprogramowania konfiguracyjnego "Modbus Configurator" produkcji Aplisens.

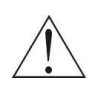

**Przetworniki w wykonaniu Exi oznaczone wersją programu, co najmniej 14 i wersją elektroniki 58 posiadają interfejs RS485/Modbus RTU bez możliwości pracy w trybie pętli prądowej 4-20 mA.**

**Przetworniki w wykonaniu normalnym oznaczone wersją programu, co najmniej 14 i wersją elektroniki, co najmniej 48 oprócz interfejsu RS485/Modbus RTU posiadają dodatkowo możliwość pracy w trybie pętli prądowej 4-20 mA.**

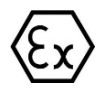

**Dodatkowe dane dotyczące przetworników PC-28/Modbus, PR-28/Modbus i sond SG-25/Modbus, SG-25S/Modbus w wykonaniu iskrobezpiecznym zgodnym z dyrektywą ATEX zawarte są w Załączniku Ex.04** 

# <span id="page-4-1"></span>**2. Dane techniczne wyrobów**

### <span id="page-4-2"></span>**2.1. PC-28/Modbus, PR-28/Modbus, Parametry metrologiczne**

Błąd podstawowy wyjścia cyfrowego i analogowego 4-20 mA:

±0,1% dla zakresu podstawowego

Stabilność długoczasowa ≤ błąd podstawowy na 2 lata (dla zakresu podstawowego) Błąd temperaturowy wyjścia cyfrowego i analogowego 4-20 mA:

 $<$  ±0,08 % (FSO) / 10°C maks. ±0,25% (FSO) w całym zakresie kompensacji Zakres temperatur kompensacji - 25...80°C (inne zakresy do uzgodnienia) Dodatkowe tłumienie elektroniczne dowolna wartość wyrażona w sekundach [s] Zakresy ciśnień, inne parametry jak dla PC-28, PR-28 wg DTR.PC.PR-28.02

#### <span id="page-4-3"></span>**2.2. SG-25/Modbus, SG-25S/Modbus, Parametry metrologiczne**

Stabilność i błędy temperaturowe jak dla PC-28/Modbus, PR-28/Modbus Zakres temperatur kompensacji - 25...80°C (inne zakresy do uzgodnienia) Zakresy pomiarowe, inne parametry jak dla SG-25.Smart, SG-25S.Smart wg DTR.SG...05

#### <span id="page-4-4"></span>**2.3. PC-28/Modbus, PR-28/Modbus, SG-25/Modbus, SG-25S/Modbus, Parametry elektryczne**

<span id="page-4-5"></span>Napięcie zasilania dla trybu MODBUS RTU (wyk.Exi) 4…10 V DC Napięcie zasilania dla trybu MODBUS RTU (wyk.N) 4…28 V DC Napięcie zasilania dla trybu 4-20 mA (wyk.N) 5…28 V DC Pobór prądu konstructus (amerylis and the set of  $\sim$  3,6 mA w trybie Modbus

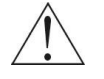

# **Sygnał wyjściowy (wyk.Exi) MODBUS RTU**

Przyłącze elektryczne przetwornika patrz p.4 i Załącznik Ex.04 Zasięg transmisji cyfrowej 1200 m (skrętka w ekranie) Przestrzeń adresowa 1...247 adresów urządzeń Maks. ilość urządzeń na magistrali 256

**Sygnał wyjściowy (wyk.N) MODBUS RTU lub pętla prądowa 4-20mA DC (Przetwornik D/A 16 bitów /28 Hz, PWM)** Prędkość transmisji 1200, 2400, 4800, 9600, 19200, 28800, 38400, 57600, 115200 bps

Kontrola parzystości transmisji no parity, odd, even Ilość danych ramki transmisyjnej 11 bitów (8N2, 8E1, 8O1) 3-20 ms, zależnie od prędkości transmisji **Przetworniki spełniają wymagania normy PN-EN 61000-4-2,3,4,5,6,11.**

#### <span id="page-5-0"></span>**2.4. Układ danych (rejestrów) w przestrzeni adresowej**

Dane tylko do odczytu.

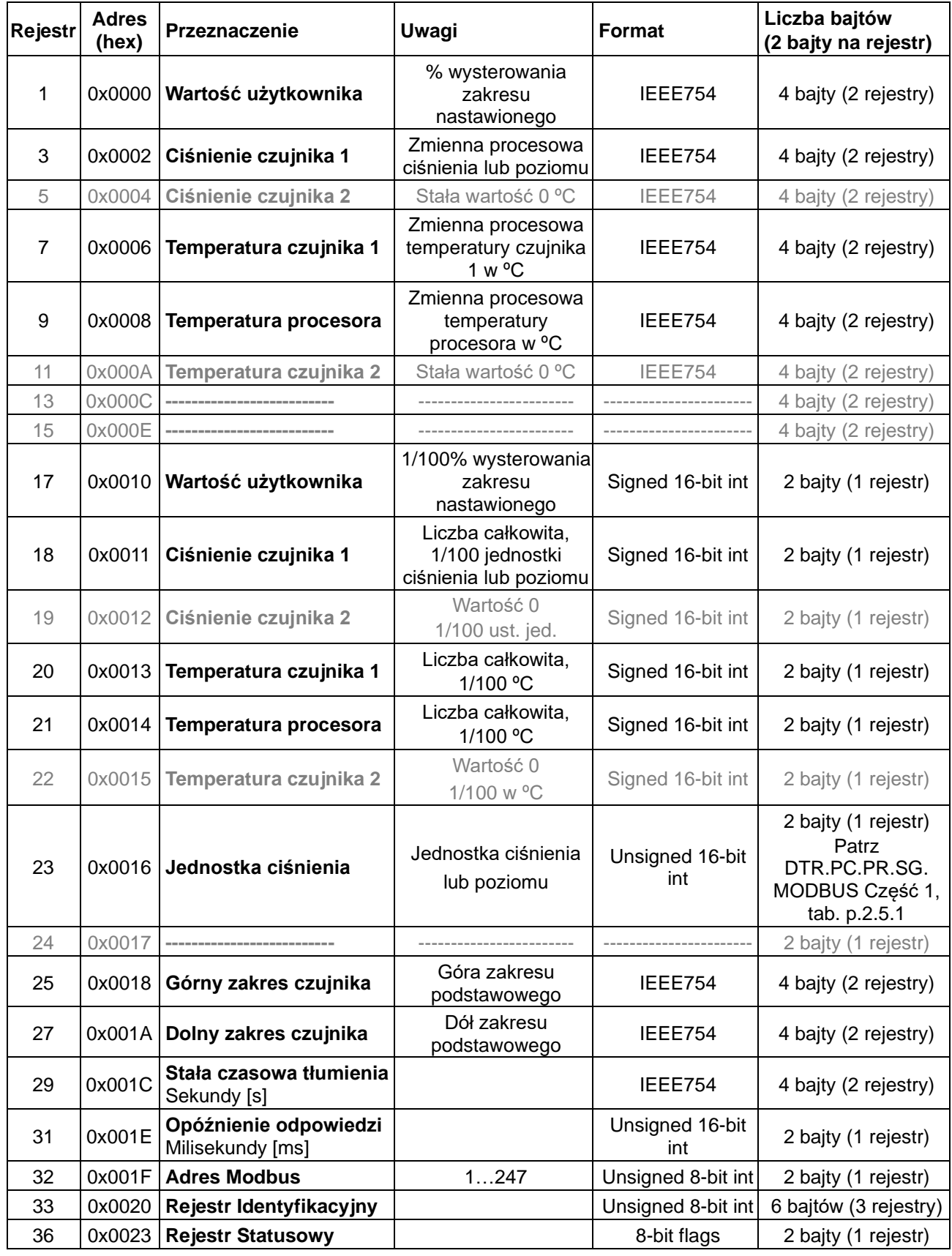

\* Pola wyszarzone nie są aktywne w opisanej wersji urządzeń.

#### <span id="page-6-0"></span>**2.5. Kody jednostek ciśnienia**

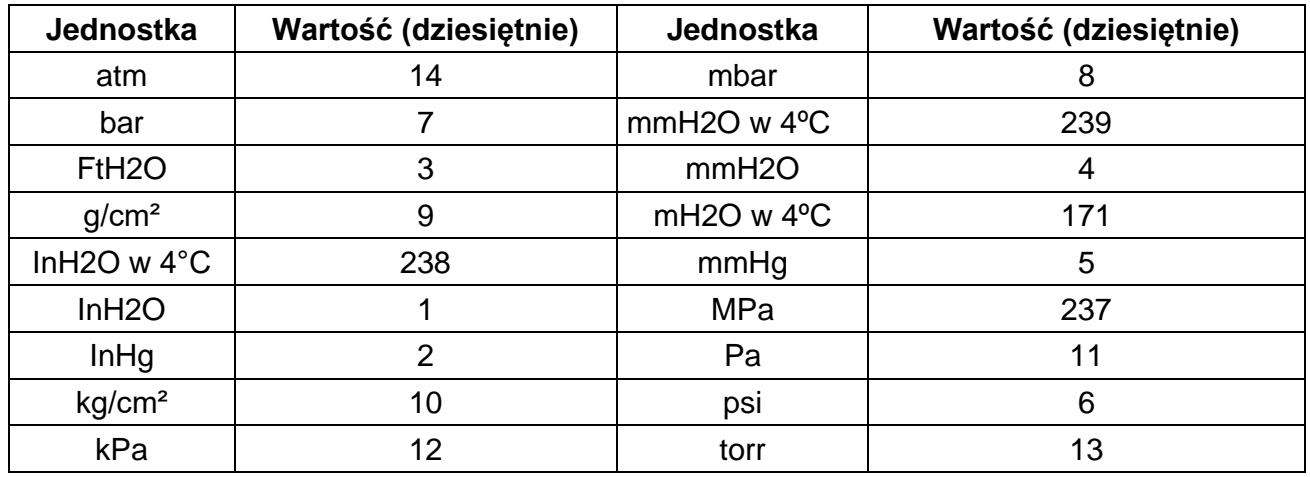

#### <span id="page-6-1"></span>**2.6. Opis rejestru statusowego Modbus**

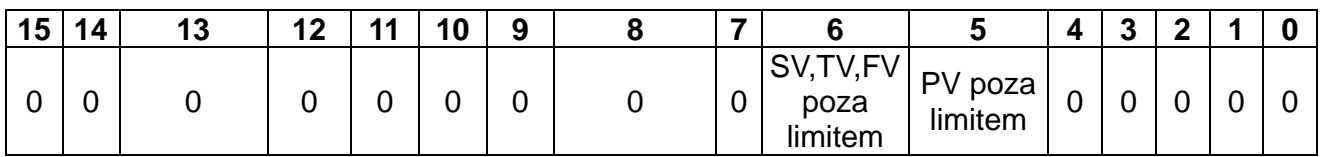

#### <span id="page-6-2"></span>**2.7. Kody błędów obsługiwane przez Modbus**

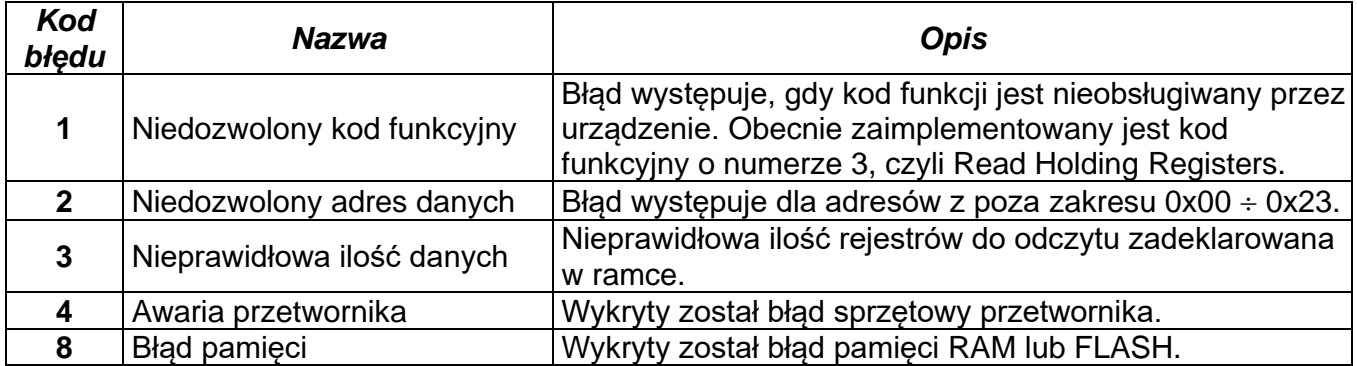

## <span id="page-6-3"></span>**3. Miejsce instalowania**

Montować przetworniki i sondy wg p. 7 DTR.PC.PR-28.02 i DTR.SG...05.

#### <span id="page-6-4"></span>**3.1. Zagrożenia elektrostatyczne**

Tabliczka z tworzywa, warstwa teflonu pokrywająca elementy separatora membranowego przetwornika, teflonowa osłona kabla i koszulka termokurczliwa nałożona na metalową kapilarę stanowią warstwę nieprzewodzącą naniesioną na przewodzące podłoże. Przetworniki takie, w strefach zagrożonych wybuchem pyłu, powinny być instalowane w sposób uniemożliwiający ładowanie elektrostatyczne, w szczególności poprzez kontakt z naelektryzowanym pyłem obsypującym się, lub wydmuchiwanym z urządzeń pracujących obok.

# <span id="page-7-0"></span>**4. Sposób podłączenia do złącza PM12, Binder 723 lub przewodów**

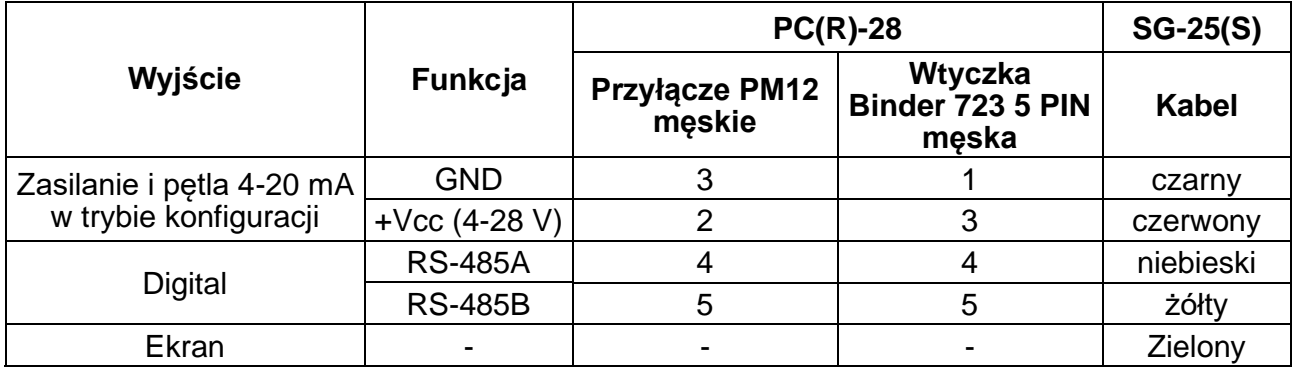

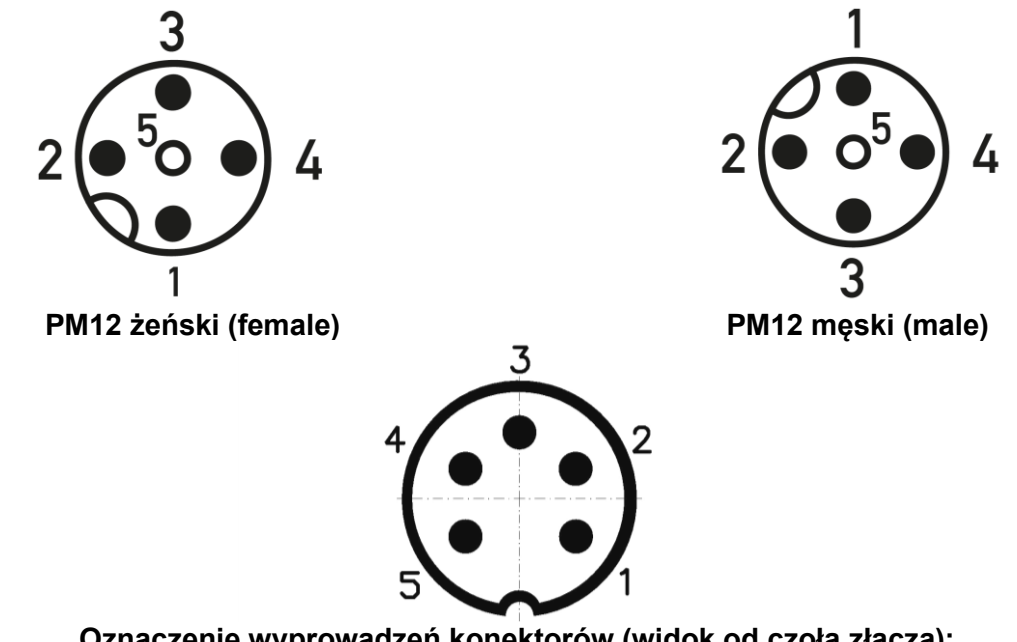

**Oznaczenie wyprowadzeń konektorów (widok od czoła złącza): Binder 723 męski (Male)**

**4.1.** Przetworniki **PC(R)-28/Modbus** i **SG-25(S)/Modbus** firmy Aplisens posiadają dwa tryby pracy, tryb konfiguracyjny oraz tryb Modbus. Tryb konfiguracyjny służy do zmiany ustawień oraz do dokładnej diagnostyki przetwornika. W tym trybie, w przetwornikach produkowanych od lipca 2014 z wersją oprogramowania co najmniej 14 i wersją elektroniki co najmniej 48, uaktywniana jest także pętla prądowa umożliwiająca pracę z wyjściem prądowym 4-20 mA.

Jeżeli użytkownik zamierza korzystać z trybu pracy 4-20 mA, po konfiguracji parametrów programem "Modbus Configurator" należy przetwornik pozostawić w trybie konfiguracyjnym.

Dodatkowe ustawienia dla trybu pracy 4-20 mA wykraczające poza zakres opcji "Modbus Configurator" są możliwe przy użyciu programu Raport 2.

Jeżeli użytkownik zamierza korzystać z trybu pracy Modbus, po konfiguracji parametrów programem "Modbus Configurator" należy przetwornik przełączyć w tryb Modbus.

Zakres pomiarowy dla 1/100 jednostki całkowitej ze znakiem mieści się w zakresie od -32767 do 32767 jednostek. Przekroczenie tego zakresu powoduję przekłamanie odczytu.

W przypadku odczytu ciśnienia w formacie binarnym "Signed 16-bit int" należy tak dobrać jednostkę podstawową, aby 100 krotność wartości ciśnienia w niej wyrażonej nie przekraczała powyższego zakresu.

Przy wszystkich prędkościach transmisji (w szczególności przy prędkości 115200 bps) należy zastosować rezystor dopasowujący 120 Ω, który domyślnie za pomocą zwory jest włączony w układ transmisji pomiędzy wyjściami "Digital" A i B (puszki Aplisens PP Modbus są fabrycznie wyposażone w rezystor 120  $Ω$ ).

**4.2**. Przy łączeniu wyrobów z sygnałem wyjściowym MODBUS RTU wygodnie jest stosować odpowiednie puszki łączeniowe. Firma Aplisens proponuje stosowanie własnych puszek oznaczonych symbolami PP-Modbus.

# <span id="page-8-0"></span>**5. Połączenia przetworników w sieci Modbus**

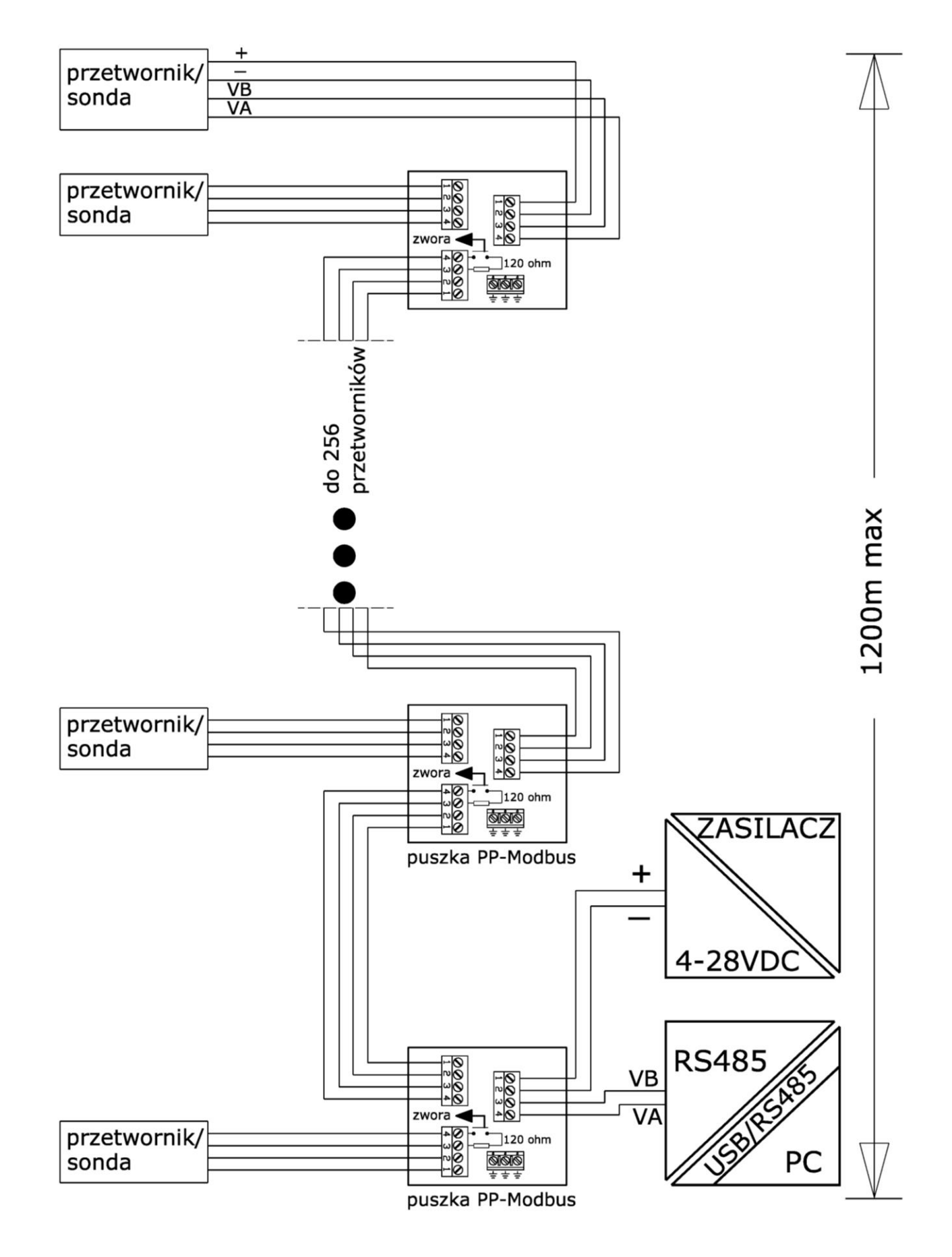

# <span id="page-9-0"></span>**6. Gwarancja**

Producent udziela gwarancji na warunkach podanych w Świadectwie Wyrobu, które jest jednocześnie kartą gwarancyjną

# <span id="page-9-1"></span>**7. Złomowanie, Utylizacja**

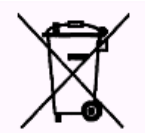

Wyeksploatowane bądź uszkodzone przetworniki złomować zgodnie z Dyrektywą WEEE (2012/19/UE) w sprawie zużytego sprzętu elektrycznego i elektronicznego lub zwrócić do wytwórcy.

# <span id="page-10-0"></span>**I. Załącznik Ex.04**

 $\mathbf{C} \boldsymbol{\epsilon}$ <sup>1453</sup>

#### PRZETWORNIKI CIŚNIENIA TYP: PC-28.Modbus/XX/YY, PRZETWORNIKI RÓŻNICY CIŚNIEŃ TYP: PR-28.Modbus/XX/YY, SONDY GŁĘBOKOŚCI TYPU: SG-25.Modbus, SG-25C.Modbus, SG-25S.Modbus. WYKONANIA ISKROBEZPIECZNE zgodne z ATEX

# **1. Wstęp**

- **1.1** Niniejszy "Załącznik Ex.04" do DTR.PC.PR.SG.MODBUS ma zastosowanie wyłącznie do przetworników typu: PC-28.Modbus/XX/YY, PR-28.Modbus/XX/YY oraz sond typu SG-25.Modbus, SG-25C.Modbus, SG-25S.Modbus w wykonaniu iskrobezpiecznym zgodnym z ATEX, oznaczonych na tabliczkach znamionowych jak w p. 2 i 3. Rozszerzenia XX, YY po oznaczeniu typów wyrobów odnoszą się tylko do rodzajów przyłączy ciśnieniowych (XX) i elektrycznych (YY) przetworników i nie będą występować w dalszej części dokumentacji.
- **1.2** Załącznik zawiera dane uzupełniające, związane z iskrobezpiecznym wykonaniem przetworników. W trakcie instalowania i użytkowania przetworników w wykonaniu Ex, należy posługiwać się DTR.PC.PR.SG.MODBUS wraz z "Załącznikiem Ex.04". W przypadku przetworników w wykonaniu Ex z separatorami należy posługiwać się również instrukcją "IO.SEPARATORY".

## **2. Zastosowanie przetworników i sond w strefach zagrożonych wybuchem**

- **2.1** Przetworniki i sondy wykonane są zgodnie z wymogami norm: PN-EN 60079-0:2013-03+A11:2014-03, PN-EN 60079-11:2012, PN-EN 50303:2004
- **2.2** Przetworniki z przyłączem elektrycznym PK, PKM, SG, SGM mogą pracować w strefach zagrożonych wybuchem zgodnie z nadanym oznaczeniem rodzaju budowy przeciwwybuchowej:

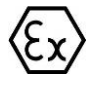

### **I M1 Ex ia I Ma**

#### **II 1/2G Ex ia IIC T4/T5/T6 Ga/Gb II 1D Ex ia IIIC T110ºC Da FTZÚ 18 ATEX 0077X**

**2.3** Przetworniki z przyłączem elektrycznym PKD oraz PM12 dopuszczone są tylko do gazowych atmosfer wybuchowych i posiadają oznaczenia:

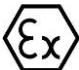

# **II 1/2G Ex ia IIC T4/T5/T6 Ga/Gb**

**FTZÚ 18 ATEX 0077X**

**2.4** Sondy mogą pracować w strefach zagrożonych wybuchem zgodnie z nadanym oznaczeniem rodzaju budowy przeciwwybuchowej:

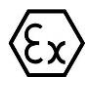

#### **I M1 Ex ia I Ma II 1G Ex ia IIB T4/T5/T6 Ga FTZÚ 18 ATEX 0077X**

#### **3. Oznaczenia identyfikacyjne**

Przetworniki oraz sondy w wykonaniu Ex zaopatrzone są w tabliczkę znamionową, na której znajdują się:

- 1. Logo lub nazwa producenta;
- 2. Znak CE;
- 3. Numer jednostki notyfikowanej;
- 4. Kod QR wyrobu;
- 5. Maksymalne ciśnienie statyczne (dla PR-28);
- 6. Wartość napięcia zasilania;
- 7. Rok produkcji;
- 8. Stopień ochrony IP;
- 9. Wartości parametrów Ui, li, Ci, Li;
- 10. Adres producenta;
- 11. Przypomnienie o konieczności zapoznania się z instrukcją;
- 12. Znak Ex Oznaczenia rodzaju budowy przeciwwybuchowej;
- 13. Numer fabryczny;
- 14. Sygnał wyjściowy;
- 15. Dopuszczalny zakres temperatur otoczenia;
- 16. Podstawowy zakres pomiarowy;
- 17. Nazwa i typ przetwornika / sondy, oznaczenie typu przyłączy: procesowego i elektrycznego.

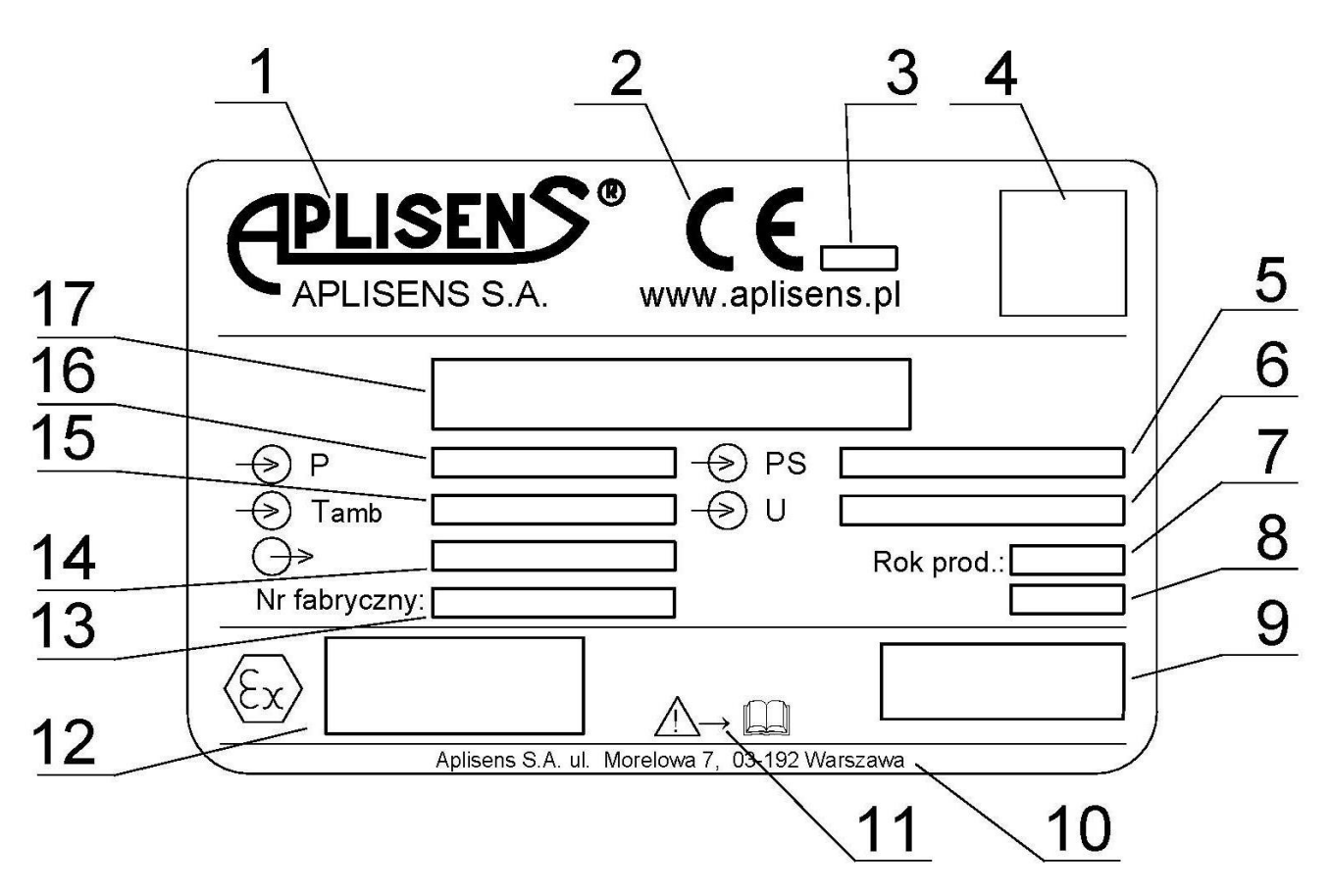

Rys. Tabliczka znamionowa.

Załącznik Ex.04

# **4. Lista kompletności**

Użytkownik wraz z zamówionymi przetwornikami w wyk. Ex otrzymuje:

- a. Świadectwo wyrobu, będące jednocześnie kartą gwarancyjną;
- b. Deklarację zgodności (dostępne na stronie);
- c. Kopię certyfikatu (dostępne na stronie);
- d. Instrukcję Obsługi oznaczoną "DTR.PC.PR.SG.MODBUS". Pozycje b), c), d) dostępne są na stronie internetowej [www.aplisens.pl.](http://www.aplisens.pl/)

# **5. Dopuszczalne parametry wejściowe (na podstawie danych z certyfikatu FTZÚ 18 ATEX 0077X)**

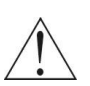

Do podłączenia linii zasilającej oraz linii sygnałowej transmisji danych RS485 należy używać urządzeń, które posiadają odpowiednie certyfikaty iskrobezpieczeństwa, których parametry nie mogą przekraczać dopuszczalnych parametrów wejściowo wyjściowych, podanych w punktach a) i b).

Przetworniki należy zasilać z urządzeń posiadających zasilanie separowane galwanicznie.

W przypadku braku możliwości zasilania separowanego galwanicznie należy właściwie uziemić przetwornik lub połączone z nim metalowe części, wykorzystując np. system przewodów wyrównawczych lub stosując połączenie wyrównawcze między przetwornikiem i minusem bariery zasilającej.

Minimalne napięcie zasilania przetworników 4 V DC.

Przetwornik ciśnienia jest urządzeniem iskrobezpiecznym z poziomem zabezpieczenia "ia" wtedy, kiedy obwód zasilający posiada poziom zabezpieczenia "ia".

- a) Dopuszczalne parametry wejściowe dla zasilania (czerwony+, czarny-)
- dla zasilania o charakterystyce liniowej U<sub>i</sub> ≤ 10 V, I<sub>i</sub> ≤ 0.4 A,
- dla zasilania o charakterystyce prostokątnej i trapezowej U<sub>i</sub> ≤ 5 V, I<sub>i</sub> ≤ 0.4 A
- b) Dopuszczalne parametry wejściowe i wyjściowe dla transmisji RS485 (niebieski VA, żółty VB) U<sub>i</sub> ≤ 10 V, Ii ≤ 0.2 A, Uo ≤ 10V<sup>\*</sup>, Io ≤ 0.4 A<sup>\*</sup>

 $*$  parametry wyjściowe przetwornika U<sub>o</sub> I<sub>o</sub> są równe parametrom wyjściowym U<sub>o</sub> I<sub>o</sub> zastosowanego zasilacza.

Zależność klasy temperaturowej przetworników od temperatury otoczenia (w tym temperatury mierzonego medium) T<sup>a</sup> [°C] i sumy mocy Pi [W] w obwodzie zasilania i w obwodzie transmisji RS485 podano w Tablicy Z1.

Minimalna temperatura otoczenia Ta=-40°C (wykonanie specjalne od -50°C).

c) Pojemność i indukcyjność wewnętrzna przetwornika lub sondy w obwodzie zasilania i w obwodzie transmisji RS485 wynosi:

$$
Li=0 \mu H, Ci \approx 2.5 \mu F^{**}
$$

- d) Maksymalna pojemność i indukcyjność jaka może być dołączona do przetwornika lub sondy w obwodzie transmisji wynosi dla podgrupy:
- $\text{IIC}$  Lo= 0.2 mH, Co = 0.5 µF;
- $IIB$  Lo= 0.7 mH, Co = 15  $\mu$ F;
- IIA i grupy  $I$  Lo= 1.7 mH, Co = 80  $\mu$ F.

\*\* Należy uwzględnić pojemność i indukcyjność kabla, które dla kabla podłączonego na stałe wynoszą:

$$
Ck = 0.2 nF/m i Lk = 1 \mu H/m
$$

W przetworniku z przyłączem elektrycznym PK, PKM, PKD, PM12, SG i SGM wejściowa pojemność Cw i indukcyjność Lw z uwzględnieniem parametrów kabla przyłączonego na stałe wynosi:

$$
Cw = Ci + a \cdot Ck = 2.5\mu F + a \cdot 0.2nF/m
$$
  
Lw= Li + a \cdot Lk = 0\mu H + a \cdot 1\mu H/m

Gdzie:

a - długość kabla zamontowanego w przetworniku na stałe w metrach.

#### Załącznik Ex.04

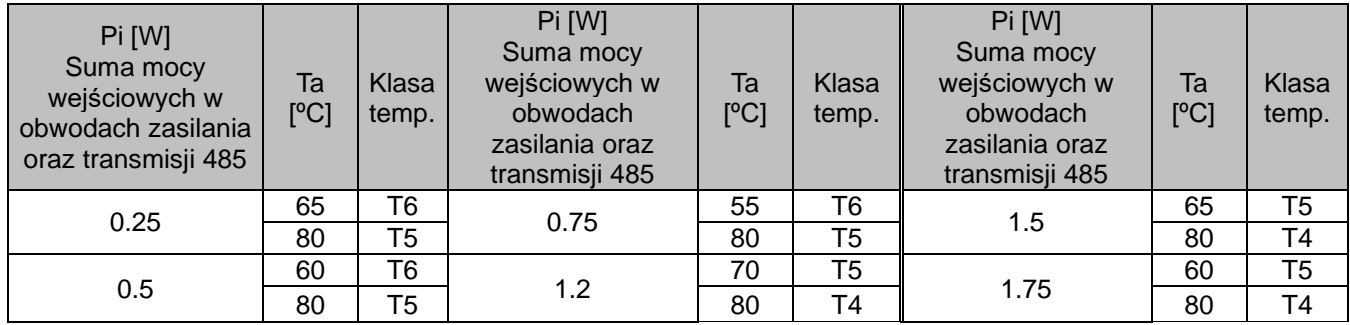

Tablica Z1

# **6. Szczególne warunki stosowania**

- 1. Zakres temperatury otoczenia patrz instrukcja obsługi i tabliczka przetwornika.
- 2. Temperatura procesu (medium) przy membranie przetwornika musi mieścić się w zakresie temperatury otoczenia.
- 3. W przypadku zastosowania w konstrukcji separatora części tytanowych, podczas instalacji i eksploatacji przetwornika separator powinien być zabezpieczony przed uderzeniami mechanicznymi.
- 4. Urządzenie nie spełnia wymagań punktu 6.3.13 normy PN-EN 60079-11:2012 (500 V rms). Musi to być uwzględnione podczas instalacji urządzenia.
- 5. Przetworniki z separatorami membranowymi pokrytymi warstwą PTFE, dla Grupy lll, powinny być instalowane w miejscach iw sposób uniemożliwiający ładowanie elektrostatyczne.

# **7. Sposób połączeń przetworników w wykonaniu Ex**

Połączenia przetwornika oraz urządzeń w pętli pomiarowej przetwornika należy wykonać zgodnie z normami iskrobezpieczeństwa i przeciwwybuchowości oraz warunkami stosowania w strefach zagrożonych.

Nieprzestrzeganie zasad iskrobezpieczeństwa może spowodować wybuch i związane z tym zagrożenie dla ludzi.

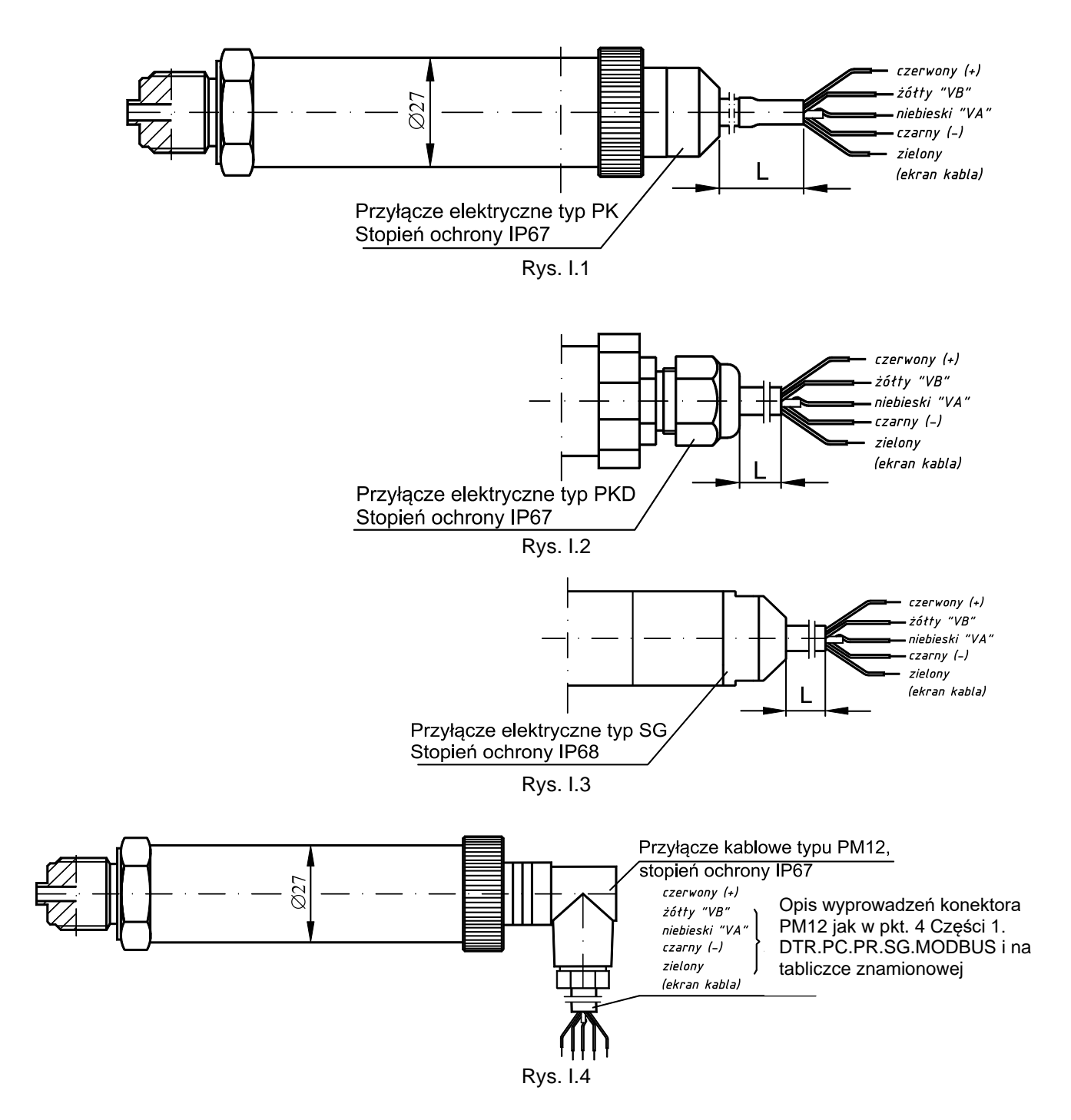

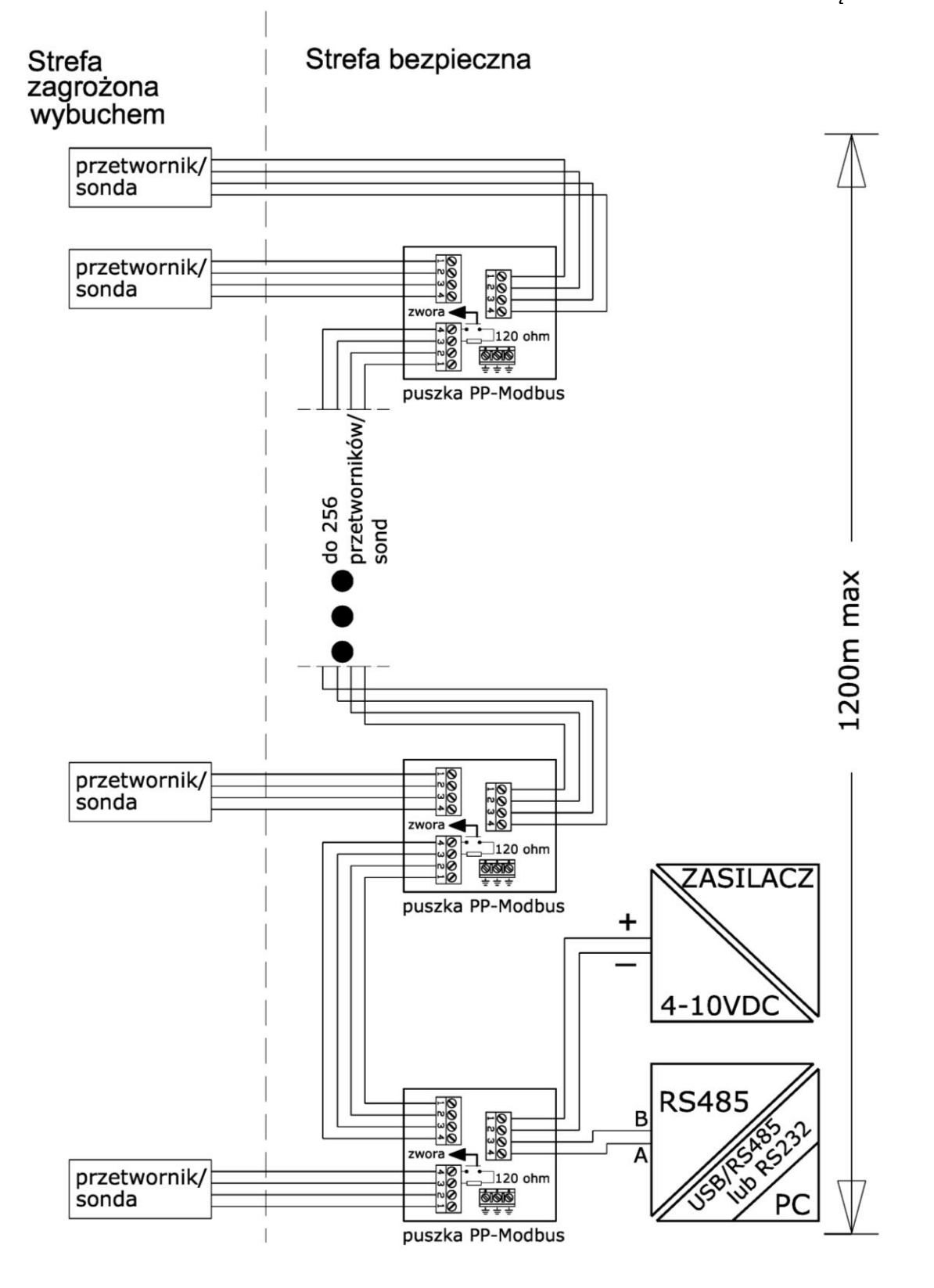

Rys. I.5

# *CZĘŚĆ 2*

#### <span id="page-16-0"></span>**1. Przeznaczenie dokumentu**

Niniejszy dokument opisuje protokół komunikacyjny stosowany w wyrobach z wyjściem cyfrowym Modbus produkcji APLISENS S.A. typu:

- Przetworniki ciśnienia: PC-28/Modbus, PR-28/Modbus;
- Sondy głębokości: SG-25/Modbus, SG-25S/Modbus,

produkowanych z elektroniką w wersji 48 i oprogramowaniem od wersji co najmniej 14.

Zaimplementowany protokół jest zgodny ze standardem opublikowanym przez organizację Modbus <http://www.modbus.org/> w dokumentach **MODBUS Application Protocol Specification V1.1, MODBUS over serial line specification and implementation guide V1.02 oraz MODBUS Application Protocol Specification V1.1.**

Numer wersji elektroniki i oprogramowania przetwornika możliwy jest do odczytu za pomocą oprogramowania "Modbus Configurator" produkcji APLISENS w trybie konfiguracyjnym w ramce "Identyfikacja przetwornika".

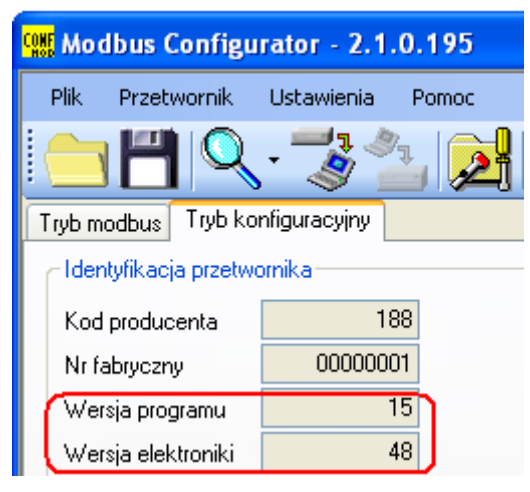

#### <span id="page-16-2"></span><span id="page-16-1"></span>**2. Warstwa fizyczna transferu danych RS485**

#### **2.1.Wprowadzenie**

Przetwornik podłącza się do systemu za pomocą interfejsu szeregowego RS485. Interfejs ten gwarantuje dużą odporność na zakłócenia oraz udostępnia elastyczność struktury magistrali, np. szereg urządzeń typu "Slave" może być zarządzanych poprzez pojedynczy "Master". W celu zmniejszenia liczby przewodów użytych do komunikacji zastosowany został tryb RS485 "halfduplex". Oznacza to, że do komunikacji wymagane są 2 przewody. Pozostałe 2 przewody służą do dystrybucji zasilania.

#### **2.2.Charakterystyka**

<span id="page-16-3"></span>W celu zapewnienia poprawnej pracy wielu urządzeń na jednej szeregowej magistrali komunikacyjnej należy po prostu połączyć do niej odpowiednie wyprowadzenia urządzeń równolegle - (RS485A, RS485B, GND i +Vcc). Przed dołączeniem do magistrali każde z urządzeń musi być zaprogramowane unikalnym adresem.

Możliwe jest skonfigurowanie sieci o długości do 1200 metrów z maksymalnie 247 urządzeniami Modbus. Każde odgałęzienie przewodu od magistrali może mieć maksymalnie do 15 metrów długości.

Zastosowane kable powinny spełniać wymagania normy EIA RS485.

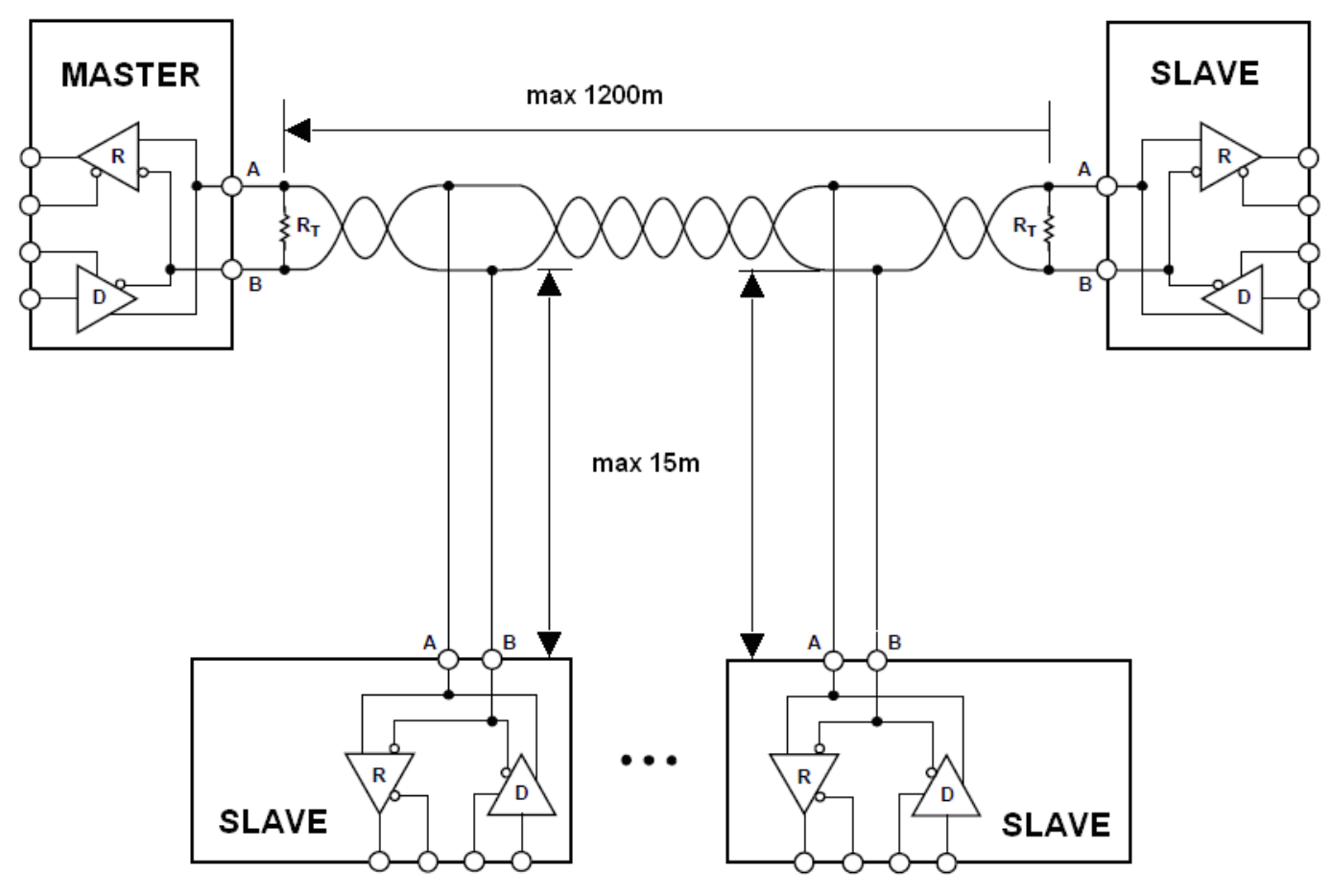

Rys. Przykład konfiguracji sieci Modbus.

## <span id="page-17-0"></span>2.3. Szczegóły dotyczące RS485 "half-duplex"

W celu zapewnienia najlepszej możliwej pracy w środowisku przemysłowym Aplisens stosuje w przetwornikach transceiver RS485 o odpowiednio dostosowanych parametrach pracy. Aby zapewnić kompatybilność oraz najlepsze warunki współpracy, transceiver Mastera powinien spełniać poniższą specyfikację.

#### 2.3.1. Ograniczona szybkość narastania sygnałów cyfrowych

<span id="page-17-1"></span>W celu uniknięcia oscylacji i interferencji szybkość narastania napięcia wyjściowego sygnału z przetworników jest ograniczona poprzez zastosowanie odpowiednich transceiver-ów RS485. Pozwala to na stosowanie standardowych kabli połączeniowych i/lub nie standardowych topologii (np. odgałęzienia o długościach do 15 m).

#### <span id="page-17-2"></span>2.3.2. Tryb "fail safe"

Tryb bezpiecznej pracy w czasie błędu "fail safe" oznacza ściśle zdefiniowany poziom odbieranego sygnału – zarówno w przypadku stanu rozwarcia jak i zwarcia magistrali. Jest to bardzo ważne w trybie pracy "half-duplex" w chwili, gdy wszystkie urządzenia na magistrali znajdują się w trybie odbioru. Właściwość ta eliminuje także potrzebę stosowania zewnętrznych rezystorów polaryzujących. Straty mocy w transceiver RS485 spowodowane np. zwarciem magistrali są ograniczone poprzez zabezpieczenie termiczne układów nadawczo – odbiorczych.

#### 2.3.3. 1/16 obciążenia magistrali

<span id="page-17-3"></span>Impedancja wejściowa zastosowanych w przetwornikach Aplisens transceiver-ów RS485 w trybie odbioru jest wyższa niż zdefiniowana w standardzie, umożliwia to podłączenie do 256 urządzeń w magistrali.

#### 2.3.4. Terminowanie linii transmisyjnej

<span id="page-18-0"></span>Rezystory terminujące na magistrali RS485 należy zakładać pomiędzy punkty A i B na początku oraz na końcu magistrali komunikacyjnej. W sytuacji pracy z długimi odcinkami linii transmisyjnej przy najwyższych prędkościach transmisji wartość rezystorów powinna być zgodna z impedancją kabla, zazwyczaj jest to wartość 120 Ω. Przy krótszych odcinkach magistral i niższych prędkościach transmisji w celu zredukowania skoków prądu w linii transmisyjnej (przy zastosowaniu 2 rezystorów 120 Ω amplituda może wynieść około 50 mA) można zastosować rezystor o większej wartości, np. 1 kΩ. W celu zapewnienia stabilnej komunikacji powinien być zastosowany, co najmniej jeden rezystor.

W przypadku, gdy dołączony do magistrali Master jest typu "fail safe", środowisko elektromagnetyczne, w którym znajduje się magistrala komunikacyjna, jest wolne od zakłóceń i linia transmisyjna jest stosunkowo krótka (kilkanaście metrów), rezystory terminujące nie są konieczne.

Żaden z przetworników APLISENS, których dotyczy niniejszy opis, nie posiada wbudowanego rezystora terminującego.

#### 2.3.5. Rezystory polaryzujące

<span id="page-18-1"></span>Rezystory polaryzujące mogą być stosowane w celu posiadania zawsze zdefiniowanej wartości napięć w stosunku do zasilania na magistrali komunikacyjnej. Rezystory te są włączane odpowiednio:

- pomiędzy punkt A magistrali a +Vcc zasilania;
- pomiędzy punkt B magistrali a GND zasilania.

Są one niezbędne, jeżeli jakikolwiek z transceiver-ów urządzeń w magistrali nie jest typu "fail safe". Wartość rezystancji takich rezystorów zależy od napięcia zasilania magistrali, prądów wejściowych dołączonych urządzeń pracujących w trybie odbioru i powinna być wyliczona lub dobrana doświadczalnie. Zazwyczaj zawiera się ona pomiędzy 450 a 650 Ω. Jeżeli "Master" jest typu "fail safe" i współpracuje jedynie z przetwornikami Modbus firmy Aplisens, rezystory te nie są konieczne.

Żaden z przetworników APLISENS, których dotyczy niniejszy opis, nie posiada wbudowanych rezystorów polaryzujących.

#### 2.3.6. Napięcie wspólne na magistrali RS485

<span id="page-18-2"></span>Dopuszczalne wartości napięć wspólnych w linii transmisyjnej w stosunku do GND wynoszą -7/+12V. Jest to wartość niezbędna do poprawnej pracy urządzeń. Należy zawsze łączyć zacisk GND Mastera/Konwertera z zaciskami GND przetworników.

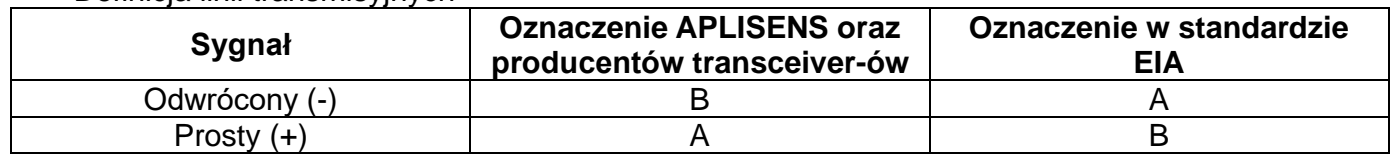

#### Definicja linii transmisyjnych

#### <span id="page-19-0"></span>**3. Warstwa łącza danych**

Rozdział ten opisuje sposób, w jaki odbywa się wymiana danych na magistrali. Dane, ich struktury kontrolne i sterujące są pogrupowane i tworzą telegram. Telegramy stanowią najmniejszą jednostkę komunikacyjną i tylko one mogą być wymieniane pomiędzy urządzeniami. Użyty tu tryb "half-duplex" oznacza, że w danym czasie tylko jedno z urządzeń może być w trybie nadawania, pozostałe muszą być w trybie odbioru. Master może posiadać formę komputera PC lub sterownika zaś dołączone urządzenia pomiarowe lub wykonawcze są typu "Slave".

Każda wymiana telegramów odbywa się pod kontrolą "Mastera". Każdy telegram zawiera adres "Slave".

Wynikają z tego 2 opcje wymiany danych:

#### - **Tryb rozgłoszeniowy, tzw. "broadcasting"**

Ten tryb komunikacji umożliwia urządzeniu "Master" transmisję telegramu do każdego urządzenia "Slave" niezależnie od jego adresu sieciowego. W przypadku przetworników APLISENS, których dotyczy niniejsza instrukcja, tryb rozgłoszeniowy służy do odczytu za pomocą funkcji 3 ("Function code = 3") zaprogramowanego adresu sieciowego. Z uwagi na fakt, że na telegram z adresem rozgłoszeniowym odpowiada każdy podłączony przetwornik, funkcja 3 w tym trybie powinna być stosowana wyłącznie do pojedynczego urządzenia "Slave" dołączonego do "Master".

#### - **Tryb wymiany danych**

Ten tryb komunikacji umożliwia urządzeniu "Master" komunikację z wybranym urządzeniem "Slave". Odbywa się to na zasadzie wysłania przez urządzenie "Master" telegramu zapytania, na który adresowane urządzenie "Slave" odpowiada telegramem odpowiedzi. Jedynie urządzenie "Master" jest zdolne do wysłania telegramu zapytania. Zapytanie to jest odbierane przez wszystkie urządzenia "Slave" włączone w magistralę, jednak odpowiada jedynie urządzenie z określonym w telegramie adresem. Urządzenie "Slave" musi odpowiedzieć na poprawnie odebrany telegram zapytania w określonym maksymalnym czasie, w przeciwnym wypadku urządzenie "Master" uzna, że zapytanie nie powiodło się i zgodnie z zaprogramowanym algorytmem ponowi wysłanie telegramu.

#### <span id="page-20-0"></span>**3.1.Formaty transmisji szeregowej Modbus RTU w przetwornikach PC-28/Modbus, PR-28/Modbus oraz sondach głębokości SG-25/Modbus, SG-25S/Modbus**

Dane w magistrali RS485 są transmitowane szeregowo. Można stosować następujące formaty zgodne ze standardem Modbus RTU (MODBUS over serial line specification and implementation guide V1.02):

- **1 bit startu**
- **8 bitów danych** (kodowanie binarne, pierwszy wysłany bit jest najmniej znaczący)
- **Bit kontroli parzystości**:
	- 1 bit **Even** (wartość domyślna) lub;
	- 1 bit **Odd** lub;
	- 0 bitów **None** (brak bitu parzystości).
- 1 **bit stopu** dla parzystości Even lub Odd lub
- 2 **bity stopu** dla braku bitu parzystości (None)

**Znak jest przesyłany zawsze na 11 bitach.** Liczbę bitów stopu (1 lub 2) przetwornik wybiera sam w zależności od tego, czy ustawiono bit parzystości, czy też nie ustawiono tego bitu.

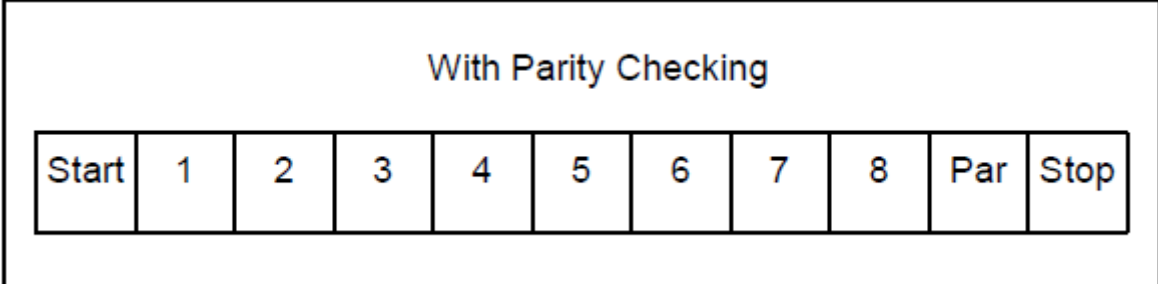

Struktura znaku z kontrolą parzystości.

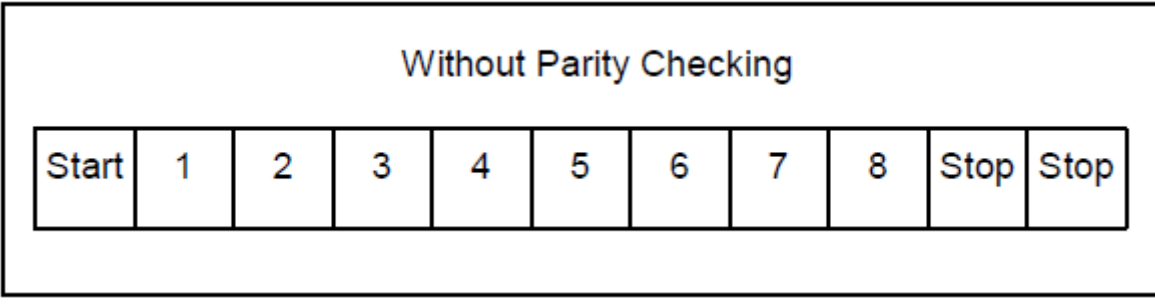

Struktura znaku bez kontroli parzystości.

### <span id="page-21-0"></span>**3.2.Format telegramu Modbus RTU**

Każdy telegram Modbus RTU posiada następujący format:

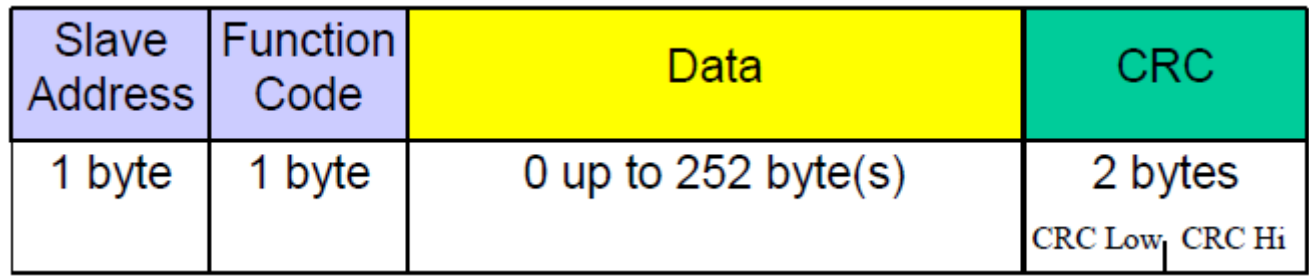

Opis pól w telegramie:

**Slave Address** – adres sieciowy urządzenia "Slave". Adres 0 jest zarezerwowany dla trybu rozgłoszeniowego w trybie zapytania urządzenia "Master". Każde urządzenie "Slave" niezależnie od zaprogramowanego adresu musi być zdolne odpowiedzieć na telegram z adresem 0 wysłany przez "Master".

Do adresacji urządzeń "Slave" w magistrali mogą być stosowane adresy od 1 do 247. W jednej sieci nie może występować więcej niż jedno urządzenie z adresem z tego zakresu. Adresy w zakresie od 248-255 są zarezerwowane dla przyszłych zastosowań.

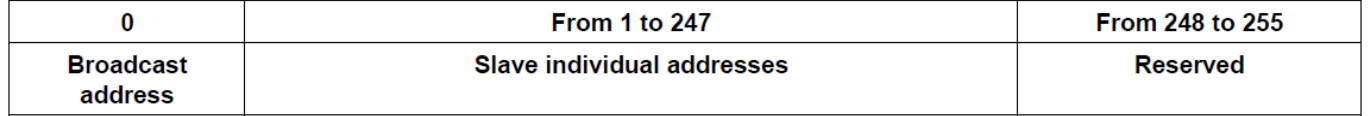

**Function Code** – Kod funkcji, który wskazuje adresowanemu urządzeniu "Slave", jakiego typu działanie ma ono podjąć. Kod funkcji jest kodowany za pomocą 7 bitów (0..127). Najstarszy 8 bit jest przy wysyłaniu telegramu przez "Master" zawsze zerem. W telegramie odpowiedzi "Slave" odsyłany jest, w tym polu, ten sam kod funkcji. Jeżeli najstarszy 8 bit jest zerem, oznacza to, że wykonanie funkcji odbyło się poprawnie i dane odsyłane w telegramie są także poprawne. Jeżeli najstarszy 8 bit w odpowiedzi "Slave" jest jedynką, oznacza to, że wystąpił błąd wykonania funkcji lub błąd urządzenia.

**Data** – Za kodem funkcji "Function Code" może występować pole danych "Data" zawierające zależne od numeru funkcji dane sterujące (zapytanie "Master") lub dane odczytane (odpowiedź "Slave"). Pole to może zawierać maksymalnie do 252 bajtów danych. W przypadku, gdy najstarszy 8 bit kodu funkcji "Function code" w odpowiedzi "Slave" jest jedynką, dane odczytane nie są umieszczane w polu "Data" w telegramie odpowiedzi, lecz na jednym bajcie "Data" przesyłany jest kod błędu, patrz – **DTR.PC.PR.SG.MODBUS Część 1, p. 2.6. Kody błędów obsługiwane przez Modbus.**

**CRC** – Na końcu telegramu zawsze występuje pole 2 bajtowej sumy kontrolnej CRC16 przesyłanej w kolejności "CRC Low | CRC High". Sposób obliczania sumy kontrolnej definiuje dodatek B normy "MODBUS over serial line specification and implementation guide V1.02" dostępnej na stronie<http://www.modbus.org/>

#### <span id="page-22-1"></span><span id="page-22-0"></span>**3.3.Zasady wymiany telegramów w magistrali Modbus RTU**

- 3.3.1. Główne reguły
- − Adres z zakresu (1…247) może być przydzielony tylko do jednego urządzenia "Slave" dołączonego do magistrali. Jeżeli więcej urządzeń dołączonych do magistrali będzie miało ten sam adres, wszystkie będą jednocześnie wysyłały telegram z odpowiedzią powodując konflikt.
- − Każda wymiana danych za pomocą telegramów jest inicjowana przez "Master". Oznacza to, że urządzenia "Slave" mogą wysyłać telegramy z danymi jedynie po poprawnym odebraniu adresowanego do nich telegramie zapytania od "Master".
- − Telegram składa się z szeregu bajtów. Bajty te powinny być wysyłane bez jakichkolwiek przerw.

Maksymalny dopuszczalny czas pomiędzy dwoma sukcesywnymi znakami telegramu nie może przekroczyć 1.5T, gdzie T – czas transmisji jednego znaku (11 bitów). Jeżeli czas pomiędzy dwoma sukcesywnymi znakami przekroczy 1.5T, telegram może zostać uznany przez urządzenie za nieważny i będzie odrzucony.

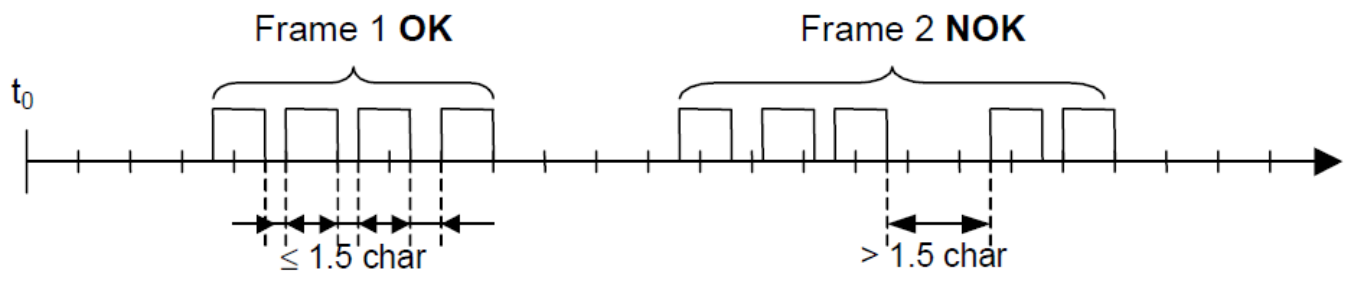

− Adresowane urządzenie "Slave" musi odpowiedzieć w określonym czasie, w przeciwnym wypadku telegram odpowiedzi zostanie uznany przez "Master" za nieważny i będzie odrzucony.

Czas pomiędzy telegramem zapytania wysłanym przez "master" a telegramem odpowiedzi wysłanym przez "Slave" nie może być krótszy niż 3,5T gdzie T- czas transmisji jednego znaku (11 bitów).

Maksymalny czas, po którym urządzenie "Slave" odpowiada na telegram zapytania "Master", zależy od kodu funkcji zawartej w zapytaniu oraz od ilości danych. Czasy odpowiedzi przetworników APLISENS, których dotyczy niniejszy dokument, powinny być mniejsze od 5 ms z uwzględnieniem najmniej korzystnych warunków (ilość danych, prędkość transmisji).

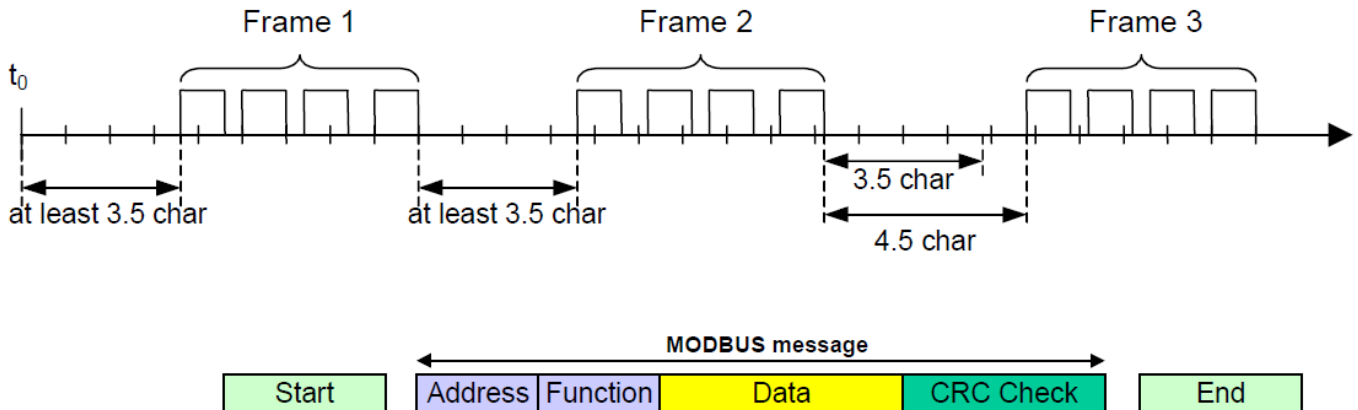

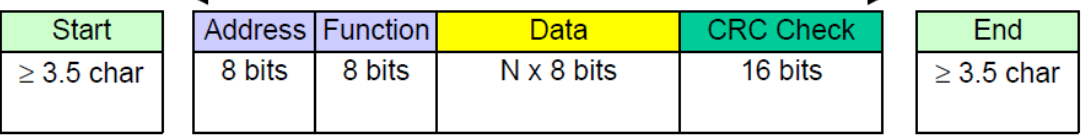

#### <span id="page-23-0"></span>3.3.2. Obsługa błędów

Podczas wymiany telegramów pomiędzy "Master" a "Slave" mogą zaistnieć dwa główne typy błędów: błędy związane z samą transmisją oraz błędy związane z funkcjonowaniem urządzenia "Slave".

#### **Błędy związane z transmisją, przyczyny**:

- Odebrany telegram jest zbyt krótki, spowodowane to może być np. przez zbyt dużą przerwę pomiędzy przesyłanymi w telegramie bajtami.
- Odebrany telegram jest dłuższy niż zezwala na to bufor odbiorczy urządzenia, może to być np. spowodowane niewłaściwie zaprogramowaną w sterowniku składnią ramki telegramu.
- Występuje przekroczenie dopuszczalnych czasów transmisji znaku w skutek niedopasowania prędkości transmisji.
- Wartość obliczonej na podstawie odebranego telegramu sumy kontrolnej nie zgadza się z wartością przesłaną w telegramie na pozycji CRC.

Urządzenia "Slave" nie odpowiadają na telegram z wykrytym błędem transmisji, urządzenie "Master" w przypadku stwierdzenia odbioru błędnego telegramu może ponowić telegram zapytania. Algorytm postępowania w takim przypadku jest zaprogramowany w urządzeniu ..Master".

- Niedozwolony kod funkcyjny.
- Niedozwolony adres danych.
- Nieprawidłowa ilość danych.

#### Błędy związane z funkcjonowaniem urządzenia "Slave", przyczyny:

- Awaria przetwornika.
- Błędy pamięci RAM, FLASH.

Kody błędów są zgodne ze specyfikacją "MODBUS over serial line specification and implementation guide V1.02".

Kody błędów z ich opisami znajdują się w **DTR.PC.PR.SG.MODBUS Część 1 p. 2.6. Kody błędów obsługiwane przez Modbus.**

#### <span id="page-23-1"></span>**4. Warstwa aplikacji, opis funkcji 03**

W przetwornikach PC-28/Modbus, PR-28/Modbus oraz w sondach głębokości SG-25/Modbus, SG-25S/Modbus zaimplementowana jest funkcja **03** "**Read Holding Register"**. Używana jest ona do odczytu ciągłej przestrzeni adresowej bloku danych. Urządzenie "Master" specyfikuje adres startowy rejestru (2 bajty) oraz liczbę 2 bajtowych rejestrów do odczytu. Rejestry są adresowane począwszy od zera, z tego powodu np. rejestr pierwszy ma adres 0x0000, a na przykład rejestr 17 ma adres 0x0010, czyli 16.

Dane odczytane z każdego z rejestrów są przesyłane przez "Slave" jako 2 bajty na każdy rejestr, gdzie pierwszy w kolejności bajt jest bajtem starszym niż następny bajt. W przypadku odczytu danych z więcej niż jednego rejestru, dane ze "Slave" są przesyłane w kolejności numeracji rejestrów.

W rejestrach znajdują się dane związane z pomiarami zmiennej procesowej, temperatur jak i innych nastaw przetwornika. Listę rejestrów z adresami oraz opisem przedstawia poniższa tabelka.

#### <span id="page-24-0"></span>**4.1.Układ danych (rejestrów) w przestrzeni adresowej**

Dane tylko do odczytu.

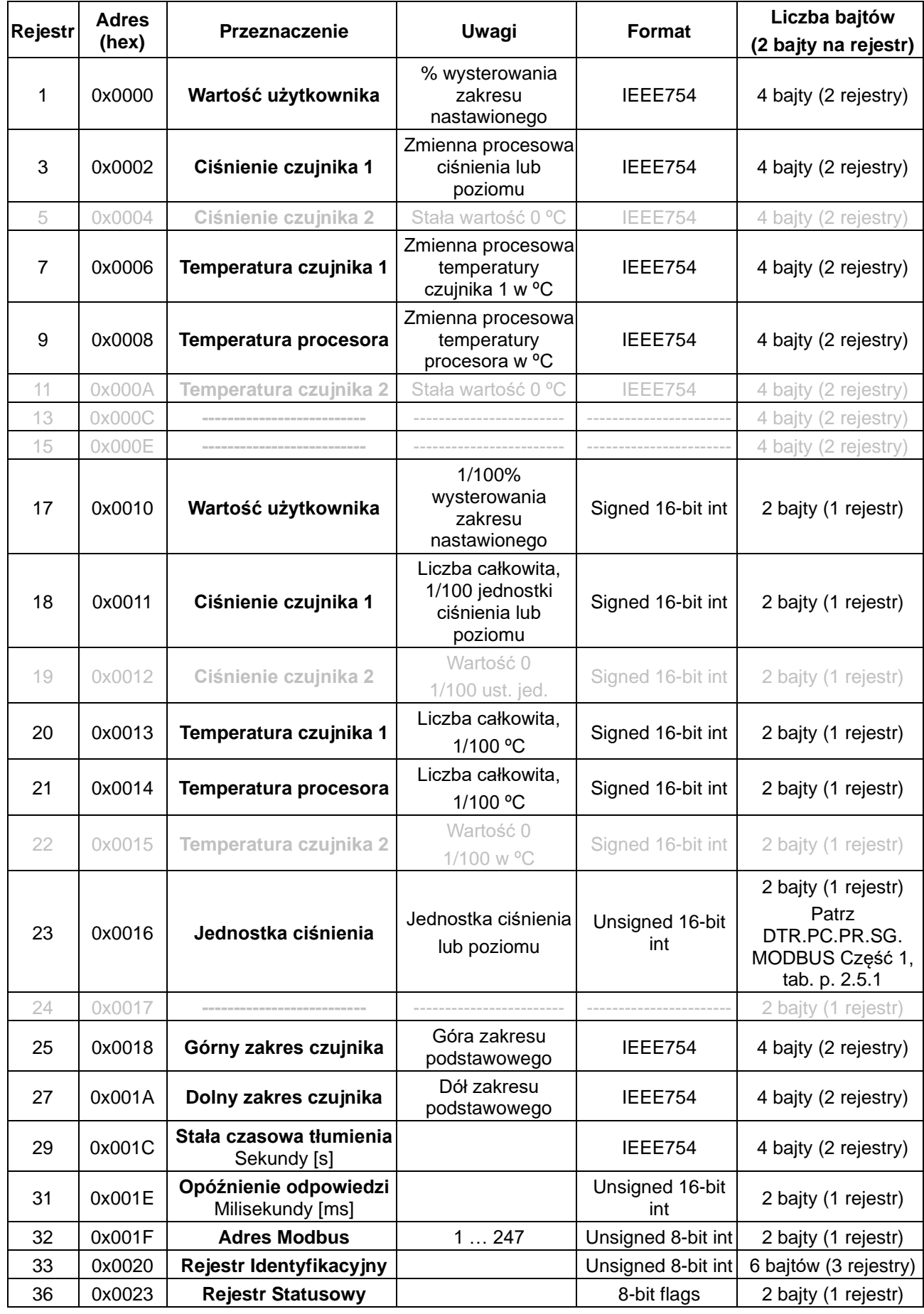

\* Pola wyszarzone nie są aktywne w opisanej wersji urządzeń.

#### 4.1.1. Przykład 1 telegramu zapytania

<span id="page-25-0"></span>Telegram zapytania "Master" i odpowiedzi "Slave", odczyt ciśnienia czujnika 1 (zmienna procesowa).

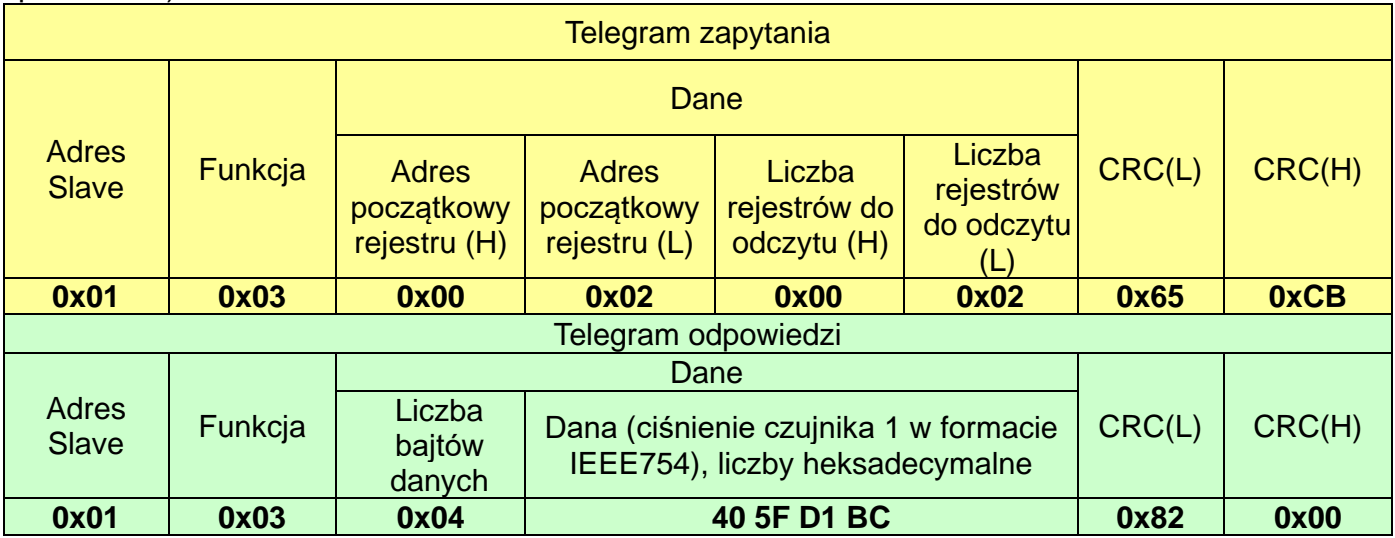

#### 4.1.2. Przykład 2 telegramu zapytania

<span id="page-25-1"></span>Telegram zapytania "Master" i odpowiedzi "Slave", odczyt całej dostępnej przestrzeni adresowej.

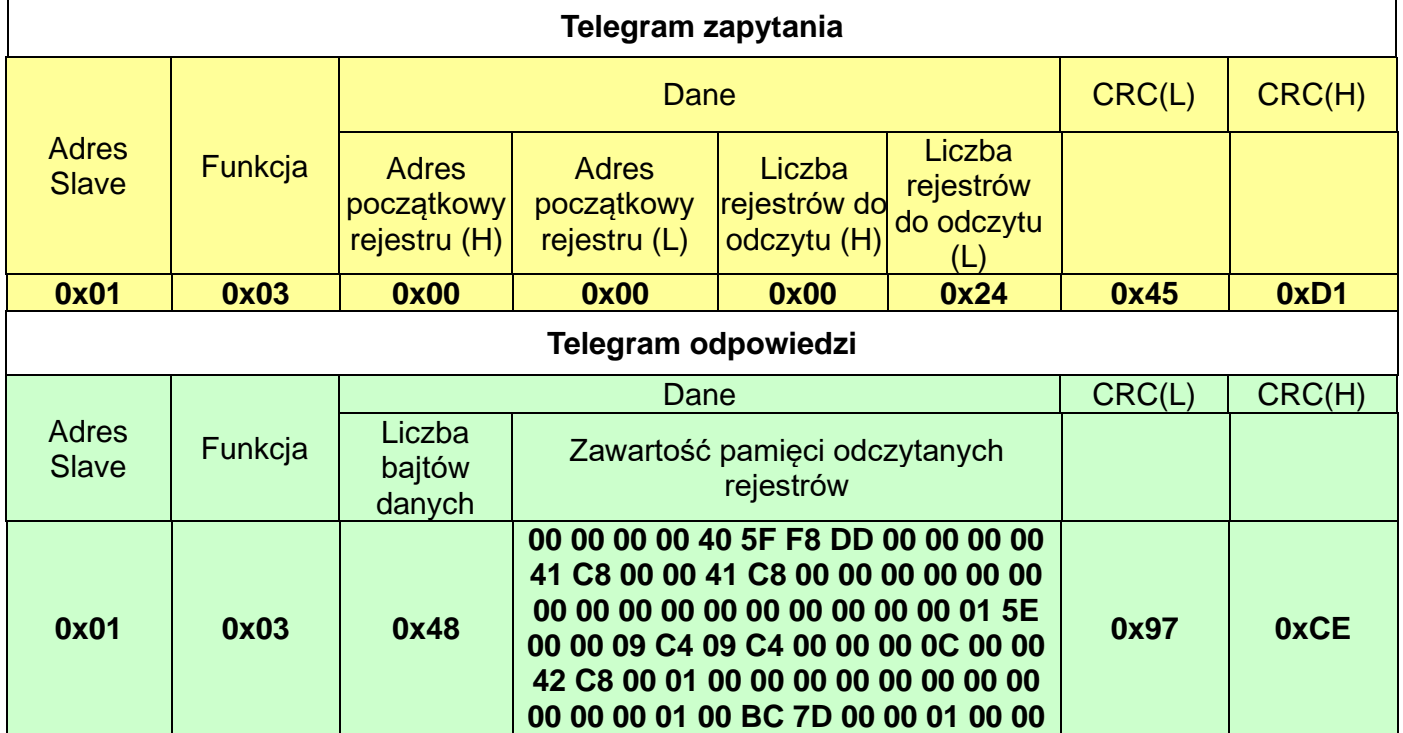

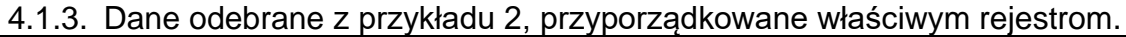

<span id="page-26-0"></span>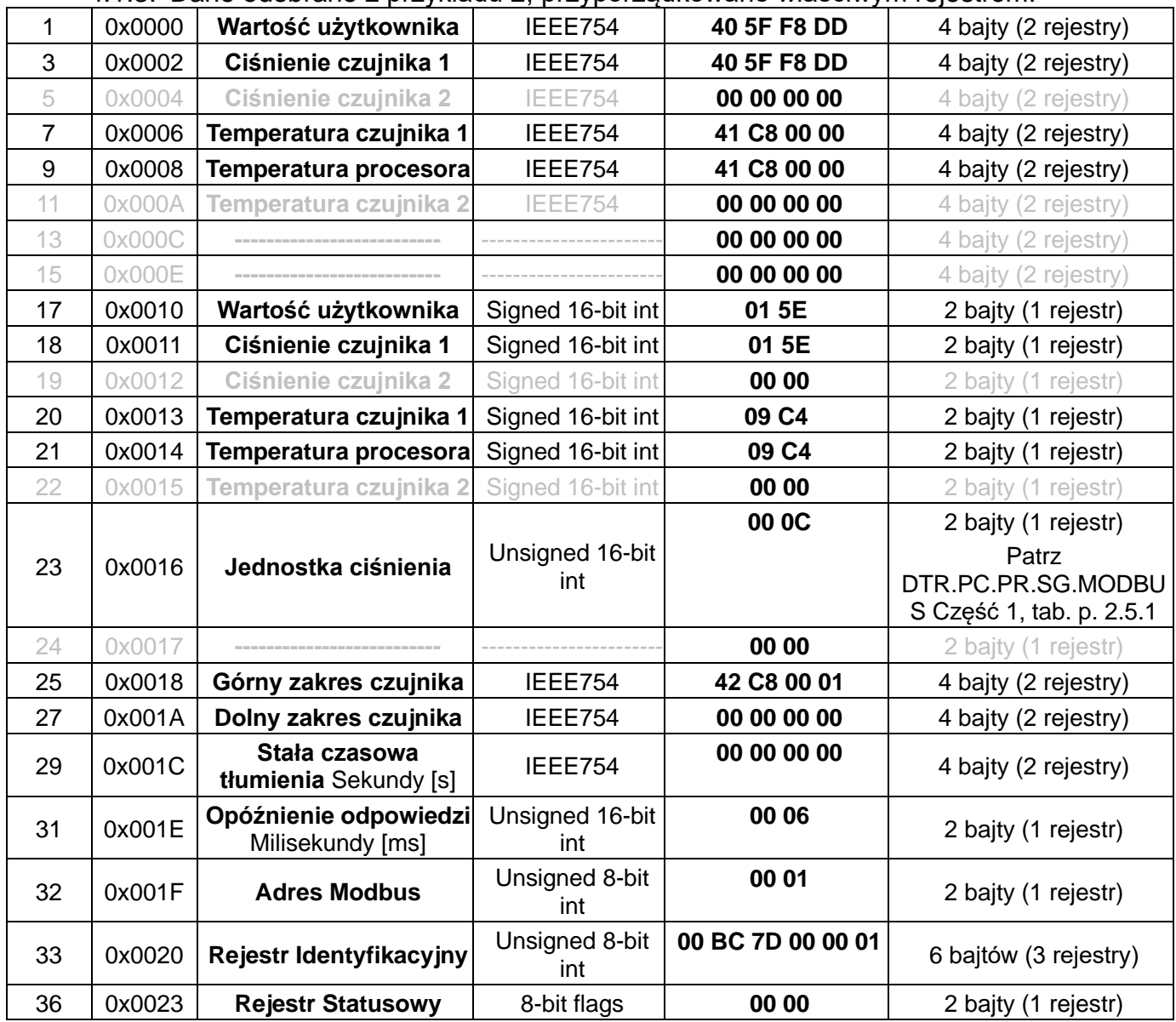

\*Pola wyszarzone nie są aktywne w opisanej wersji urządzeń.

#### <span id="page-26-1"></span>**4.2.Opis danych z rejestrów możliwych do odczytu za pomocą funkcji 03**

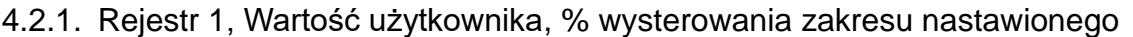

<span id="page-26-2"></span>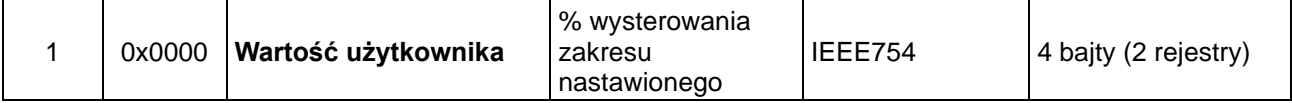

Jest to wartość wysterowania zakresu nastawionego wyrażona w procentach. Dla przykładu: Jeżeli zakres nastawiony to 0…100 kPa a aktualnie odczytana wartość ciśnienia to 50 kPa, wówczas wartość wysterowania wynosi 50%. Wartość ta może być używana przez użytkownika do wykonywania na niej dodatkowych operacji matematycznych w przeliczniku. Wartość ta może być także przeliczana w przetworniku za pomocą funkcji kwadratowej, sześciennej, pierwiastkowej lub liniowej wieloodcinkowej. Można to wykorzystać do np. pomiaru przepływu na zwężkach lub obliczania objętości w zbiornikach o różnych kształtach.

#### 4.2.2. Rejestr 3, Ciśnienie czujnika 1

<span id="page-27-0"></span>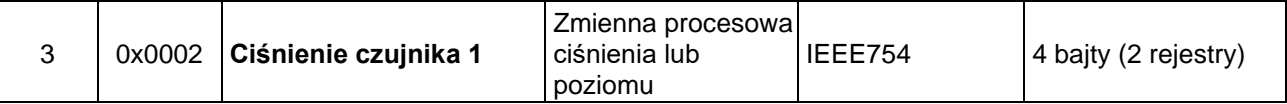

Jest to wartość podstawowej zmiennej procesowej (ciśnienia lub poziomu) zestandaryzowanej dla ustawionej jednostki fizycznej. Wartość ta jest przesyłana w formacie zmiennoprzecinkowym 4 bajtowym IEEE754. Maksymalny zakres ciśnienia lub poziomu możliwego do odczytu zawiera się pomiędzy wartościami (1 i 2) określonymi jako:

- 1. [Dolny zakres czujnika 0,5 x (Górny zakres czujnika Dolny zakres czujnika)];
- 2. [0,5 x (Górny zakres czujnika Dolny zakres czujnika) + Górny zakres czujnika].

Innymi słowy, jeżeli oznaczymy Dolny zakres czujnika jako Pd, górny jako Pg, wówczas możliwy maksymalny zakres przetwarzania przetwornika można opisać jako:

$$
P = [Pd - 0.5x(Pg-Pd) \dots Pg + 0.5x(Pg-Pd)]
$$

Przykład:

Przetwornik ciśnienia dla którego Pd=0 kPa, Pg=100 kPa, będzie przetwarzał ciśnienie w zakresie od -50 kPa do +150 kPa. Dalszy wzrost ciśnienia poza granicę przedziału nie spowoduje zmiany wartości odczytu.

#### 4.2.3. Rejestr 5, Ciśnienie czujnika 2

<span id="page-27-1"></span>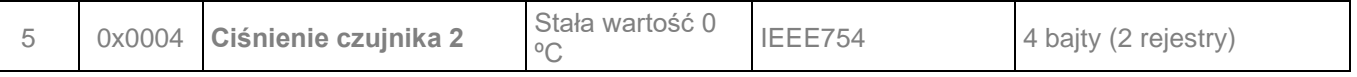

Jest to rejestr rezerwowy. Dana odczytywana jest zawsze zerem.

#### 4.2.4. Rejestr 6, Temperatura czujnika 1

<span id="page-27-2"></span>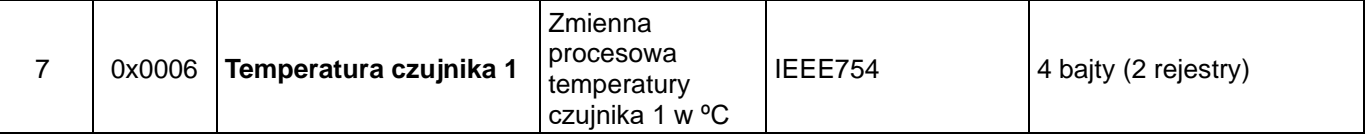

Jest to wartość zmiennej procesowej temperatury w ºC, odczytywanej z głowicy pomiarowej przetwornika. Odzwierciedla ona temperaturę samego czujnika pomiarowego oraz przybliżoną temperaturę mierzonego medium\* (zależnie od aplikacji).

#### 4.2.5. Rejestr 9, Temperatura procesora

<span id="page-27-3"></span>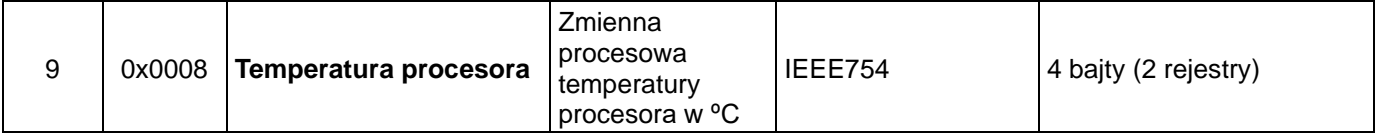

Jest to wartość zmiennej procesowej temperatury w ºC, odczytywanej z procesora przetwornika. Odzwierciedla ona temperaturę układów elektronicznych przetwornika.

#### 4.2.6. Rejestr 11, Temperatura czujnika 2

<span id="page-27-4"></span>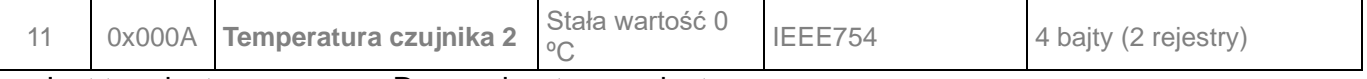

Jest to rejestr rezerwowy. Dana odczytywana jest zawsze zerem.

#### 4.2.7. Rejestr 13, Rezerwa

<span id="page-27-5"></span>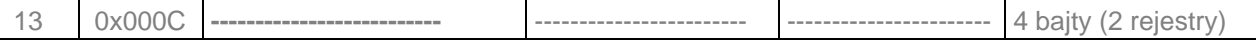

Jest to rejestr rezerwowy. Dana odczytywana jest zawsze zerem.

#### 4.2.8. Rejestr 15, Rezerwa

<span id="page-27-6"></span>15 0x000E **--------------------------** ------------------------ ----------------------- 4 bajty (2 rejestry)

Jest to rejestr rezerwowy. Dana odczytywana jest zawsze zerem.

#### 4.2.9. Rejestr 17, Wartość użytkownika

<span id="page-28-0"></span>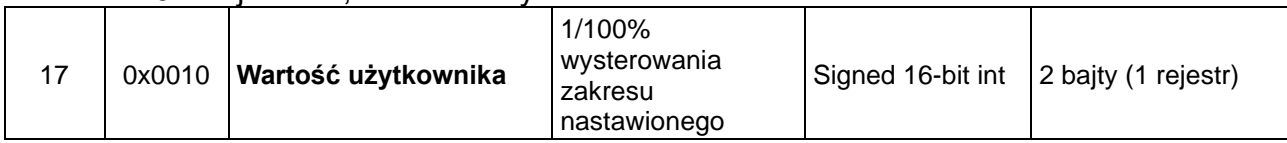

Dana została opisana przy Rejestrze 1. Pod tym indeksem występuje w wersji liczby całkowitej 16 bitowej ze znakiem.

#### 4.2.10. Rejestr 18, Ciśnienie czujnika 1 – format binarny, liczba całkowita ze znakiem.

<span id="page-28-1"></span>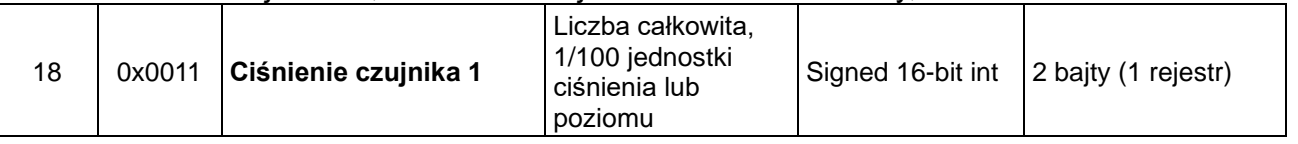

Jest to wartość podstawowej zmiennej procesowej (ciśnienia) zestandaryzowanej dla ustawionej jednostki fizycznej ciśnienia (lub poziomu). Wartość ta jest liczbą całkowitą przesyłana w formacie binarnym skalowanym, jako 100 krotność liczby zmiennej procesowej ciśnienia czujnika 1.

**Uwaga!** Zakres pomiarowy dla skalowanej wartości całkowitej ze znakiem mieści się w zakresie od -32767 do 32767 jednostek. Przekroczenie tego zakresu powoduję przekłamanie odczytu.

W przypadku odczytu ciśnienia w formacie binarnym "Signed 16-bit int" należy tak dobrać jednostkę podstawową, aby 100 krotność wartości ciśnienia w niej wyrażonej nie przekraczała powyższego zakresu.

#### 4.2.11. Rejestr 19, Ciśnienie czujnika 2

<span id="page-28-2"></span>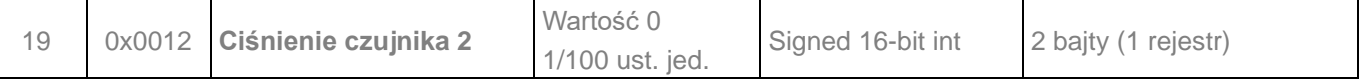

Jest to rejestr rezerwowy. Dana odczytywana jest zawsze zerem.

#### 4.2.12. Rejestr 20, Temperatura czujnika 2 - format binarny, liczba całkowita ze znakiem

<span id="page-28-3"></span>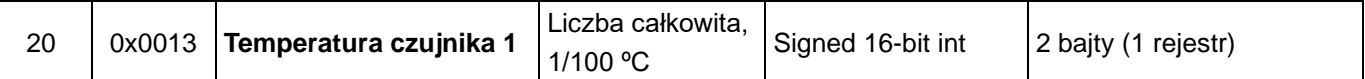

Jest to wartość zmiennej procesowej temperatury w ºC, odczytywanej z głowicy pomiarowej przetwornika. Wartość ta jest liczbą całkowitą przesyłana w formacie binarnym skalowanym, jako 100 krotność liczby zmiennej procesowej temperatury czujnika 1. Odzwierciedla ona temperaturę samego czujnika pomiarowego oraz przybliżoną temperaturę mierzonego medium\* (zależnie od aplikacji).

#### 4.2.13. Rejestr 21, Temperatura procesora - format binarny, liczba całkowita ze znakiem

<span id="page-28-4"></span>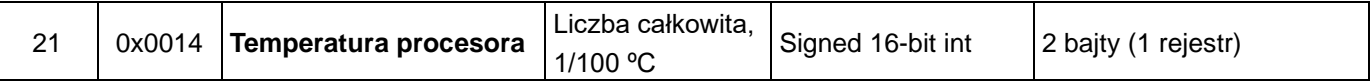

Jest to wartość zmiennej procesowej temperatury w ºC, odczytywanej z procesora przetwornika. Wartość ta jest liczbą całkowitą przesyłaną w formacie binarnym skalowanym, jako 100 krotność liczby zmiennej procesowej temperatury procesora. Odzwierciedla ona temperaturę układów elektronicznych przetwornika.

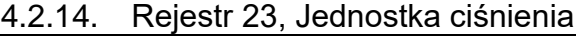

<span id="page-28-5"></span>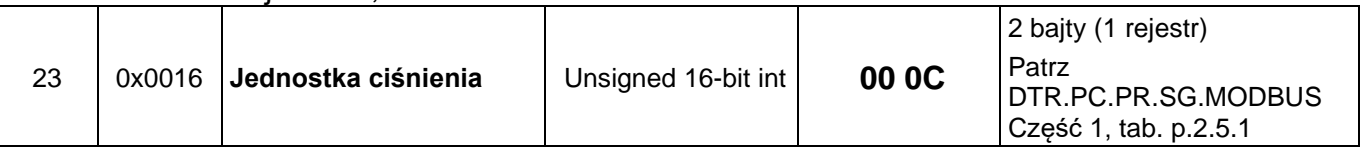

Jest to wartość binarna odpowiadająca jednostce ciśnienia. Poniższa tabela definiuje stosowane jednostki.

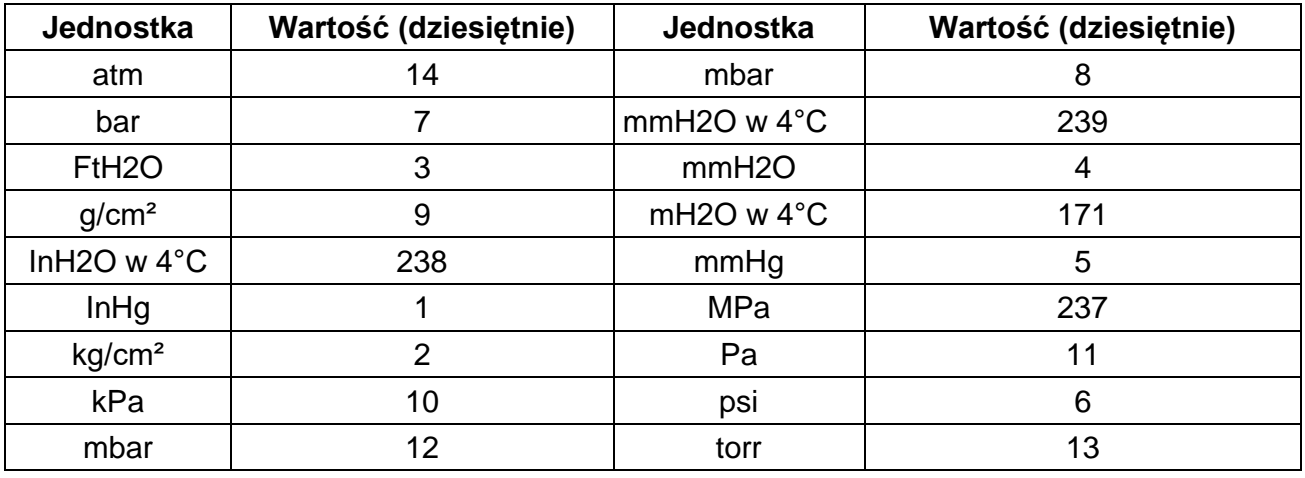

#### 4.2.15. Rejestr 24, Rezerwa

<span id="page-29-0"></span>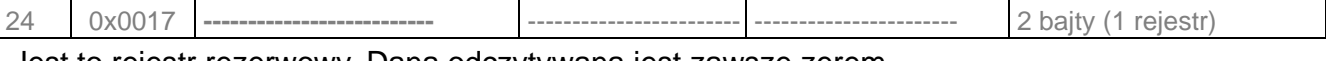

Jest to rejestr rezerwowy. Dana odczytywana jest zawsze zerem.

#### 4.2.16. Rejestr 25, Górny zakres czujnika

<span id="page-29-1"></span>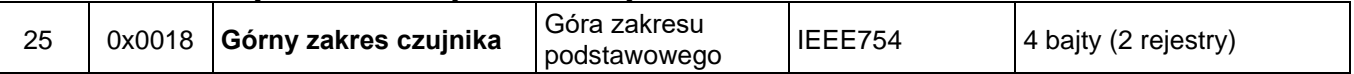

Jest to wartość górnego zakresu podstawowego przetwornika wyrażonego w jednostkach ciśnienia przetwornika. Wartość ta jest przesyłana w formacie zmiennoprzecinkowym 4 bajtowym IEEE754.

#### 4.2.17. Rejestr 27, Dolny zakres czujnika

<span id="page-29-2"></span>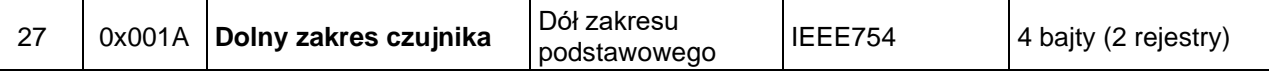

Jest to wartość dolnego zakresu podstawowego przetwornika wyrażonego w jednostkach ciśnienia przetwornika. Wartość ta jest przesyłana w formacie zmiennoprzecinkowym 4 bajtowym IEEE754.

#### 4.2.18. Rejestr 29, Stała czasowa tłumienia

<span id="page-29-3"></span>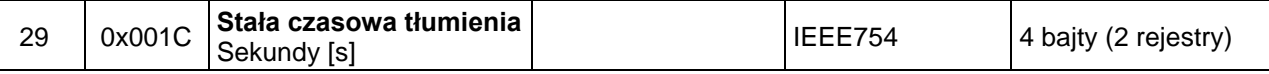

Jest to wartość stałej czasowej bloku tłumienia w przetworniku w sekundach. Wartość ta jest przesyłana w formacie zmiennoprzecinkowym 4 bajtowym IEEE754.

#### 4.2.19. Rejestr 31, Opóźnienie odpowiedzi

<span id="page-29-4"></span>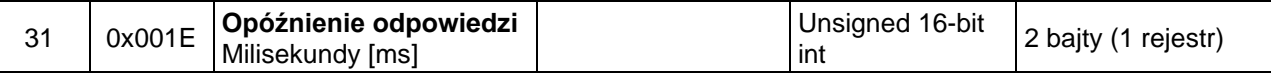

Jest to wartość opóźnienia odpowiedzi po zapytaniu "Master". Opisuje czas pomiędzy końcem bitu stop bajtu sumy kontrolnej telegramu zapytania a bitem startu bajtu adresu telegramu odpowiedzi. Czas ten zależy od prędkość transmisji i jest zawsze większy od 3,5T. Czas ten może być przydatny przy projektowaniu czasu cyklu pomiaru w sieci Modbus.

#### 4.2.20. Rejestr 32, Adres Modbus

<span id="page-29-5"></span>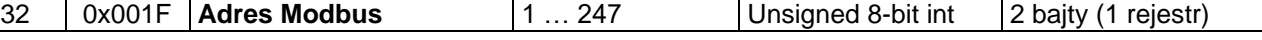

Jest to wartość rejestru adresu sieciowego przetwornika. Adres przesyłany jest na 2 bajtach. Pierwszy starszy bajt jest zawsze zerem. Drugi młodszy bajt niesie informację o adresie. Adres ten może być ustawiany w zakresie od 1 do 247. Każdy z przetworników dołączonych do sieci musi posiadać swój unikalny adres sieciowy. W przypadku istnienia w sieci dwu lub więcej przetworników z tym samym adresem odczyt danych z któregokolwiek z nich będzie niemożliwy.

#### 4.2.21. Rejestr 33, Rejestr identyfikacyjny

<span id="page-30-0"></span>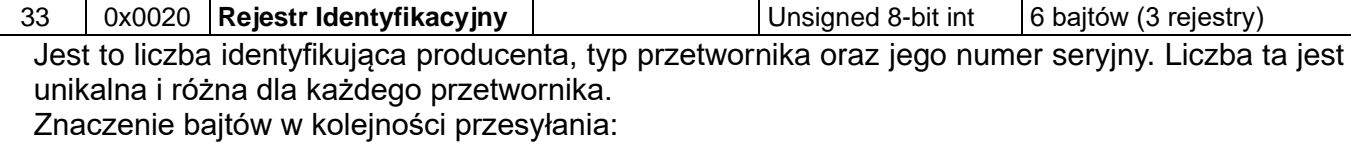

- − 1 bajt bez znaczenia, zawsze 0;
- − 2 bajt to numer producenta w organizacji HCF, APLISENS posiada numer 188 dec (BC hex);
- − 3 bajt to numer typu urządzenia, przetworniki, którym poświęcona jest niniejsza instrukcja posiadają numer 125 dec (7D hex);
- − 4-6 bajt to 24 bitowy binarny numer identyfikacyjny urządzenia. W numerze tym zakodowana jest data produkcji oraz numer seryjny.
- 4.2.22. Rejestr 36, Rejestr statusowy

<span id="page-30-1"></span>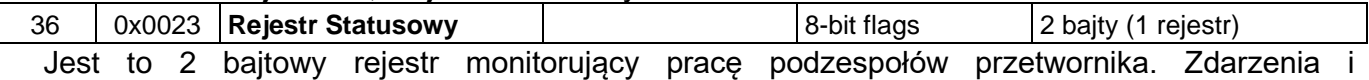

niesprawności przetwornika modyfikują ten rejestr bitowo, patrz: **DTR.PC.PR.SG.MODBUS Część 1, punkt 2.6. Opis rejestru statusowego Modbus.**

Niesprawności te są możliwe do szczegółowego zidentyfikowania w trybie konfiguracyjnym w innych programach takich jak np. Raport 2 produkcji APLISENS.

#### <span id="page-31-0"></span>**5. Tryb konfiguracyjny**

<span id="page-31-1"></span>**5.1.Konfiguracja portu szeregowego programu "Modbus Configurator", skanowanie sieci Modbus, wyszukiwanie pojedynczego przetwornika.**

W celu wykonania identyfikacji, odczytu, modyfikacji nastaw lub czynności kalibracyjnych na przetwornikach opisanych w niniejszej instrukcji, należy przetwornik przestawić za pomocą oprogramowania **Modbus Configurator** w tryb konfiguracyjny za pomocą przycisku na formie programu.

- **Postępowanie w przypadku potrzeby zmiany konfiguracji parametrów jednego z przetworników, pracującego w sieci Modbus**:

Nie jest konieczne odłączanie przetwornika Aplisens od sieci Modbus, aby zmienić jego nastawy lub wykonać czynności kalibracyjne. Jeżeli wszystkie przetworniki dołączone do sieci pracują w trybie Modbus, w celu konfiguracji należy zatrzymać sterownik procesowy "Master" i wpiąć do sieci dodatkowy sterownik PC z oprogramowaniem "Modbus Configurator".

Po uruchomieniu programu należy otworzyć ustawienia portu szeregowego **izzul** i ustawić numer portu COM, do którego jest dołączony konwerter RS485, prędkość transmisji Modbus oraz parzystość i bity stop, w której pracują przetworniki w danej sieci.

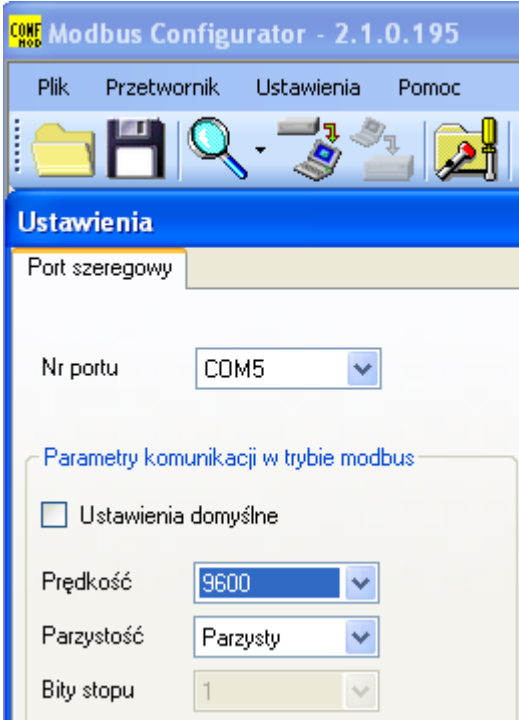

Przykładowe ustawienia portu szeregowego.

Następnie należy uruchomić wyszukiwanie przetworników Modbus według adresu klikając na "Skanuj sieć Modbus" (rysunek poniżej).

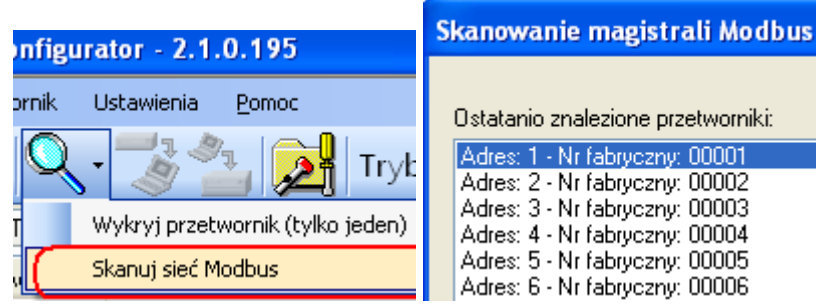

W trakcie skanowania sieci pojawi się lista z dołączonymi do niej przetwornikami Modbus firmy Aplisens. Znając adres sieciowy przetwornika, który zamierzamy konfigurować, klikamy na wybrany przetwornik z zeskanowanej listy. Pojawi się lista rejestrów z odczytywanymi parametrami z rejestrów Modbus.

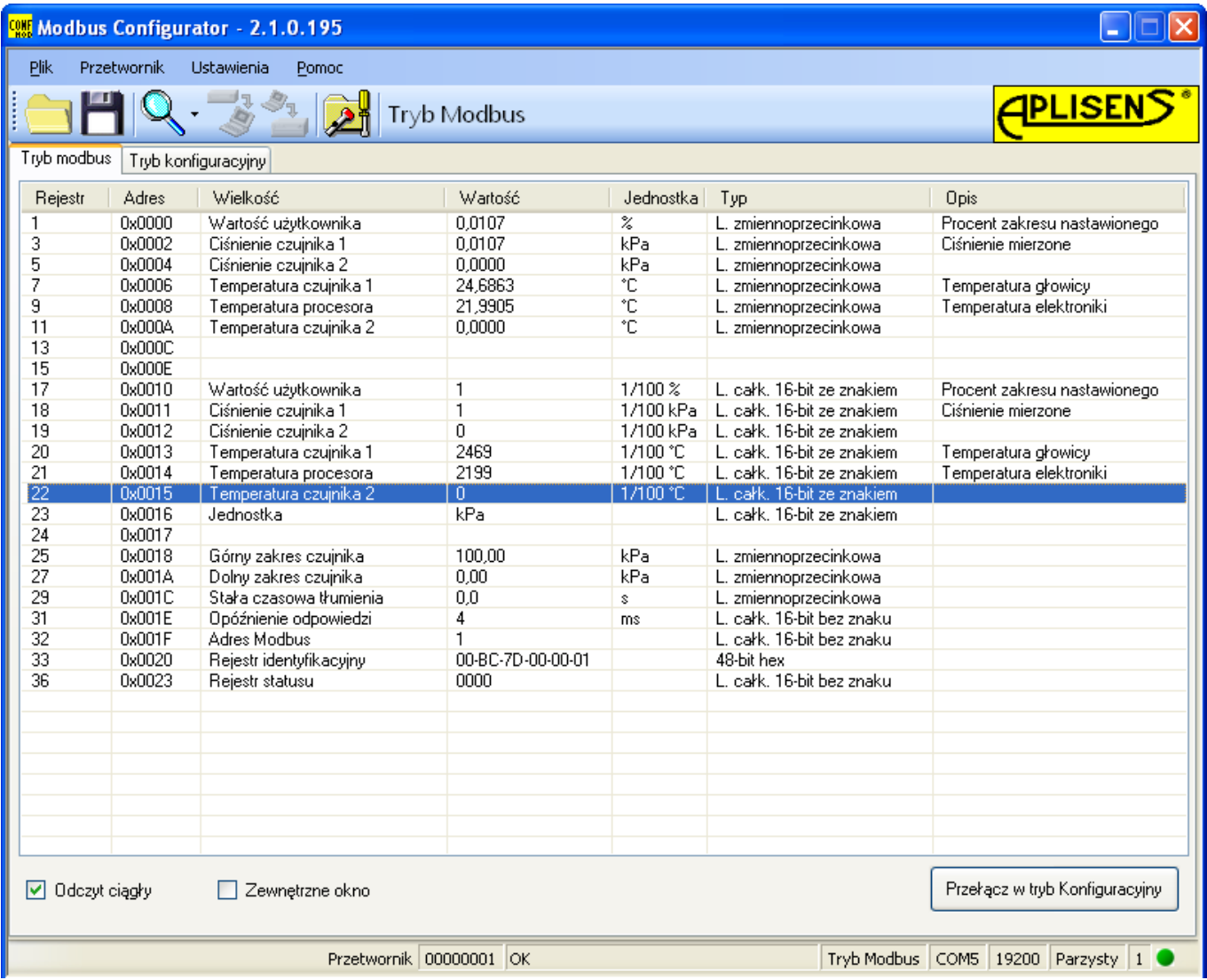

Następnie przełączamy przetwornik z trybu Modbus w tryb konfiguracyjny.

Przełącz w tryb Konfiguracyjny

#### − **Postępowanie w przypadku potrzeby zmiany konfiguracji parametrów lub identyfikacji pojedynczego przetwornika**

Jeżeli użytkownik chce zidentyfikować pojedynczy przetwornik, a nie jest pewien, czy znajduje się on w trybie Modbus czy Konfiguracyjnym, powinien użyć opcji "Wykryj przetwornik (tylko jeden)".

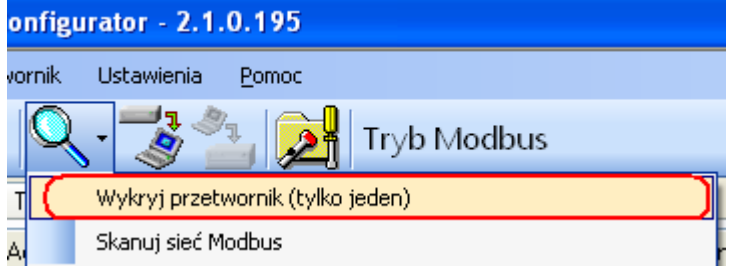

W otwartym oknie należy skonfigurować parametry wyszukiwania przetwornika związane z prawdopodobnymi ustawieniami transmisji. Jeżeli nie jesteśmy pewni zakresu ustawień, najlepiej będzie zaznaczyć wszystkie opcje. Po kliknięciu przycisku "Scan" program rozpocznie w kolejności wyszukiwanie przetwornika począwszy od trybu Konfiguracyjnego a następnie będzie przeszukiwał zaznaczony zakres prędkości transmisji i parzystości w trybie Modbus.

Wyszukiwanie przetwornika w trybie Modbus realizowane jest za pomocą adresu rozgłoszeniowego = 0. W związku z tym podczas wyszukiwania do magistrali komunikacyjnej może byś dołączony tylko jeden przetwornik. W przypadku większej liczby dołączonych do magistrali przetworników pracujących w trybie Modbus, ustawionych na takie same parametry transmisji -wysłanie adresu rozgłoszeniowego spowoduje, że odpowiedzą one w tym samym czasie na telegram zapytania powodując zafałszowanie danych i w konsekwencji nieczytelną odpowiedź.

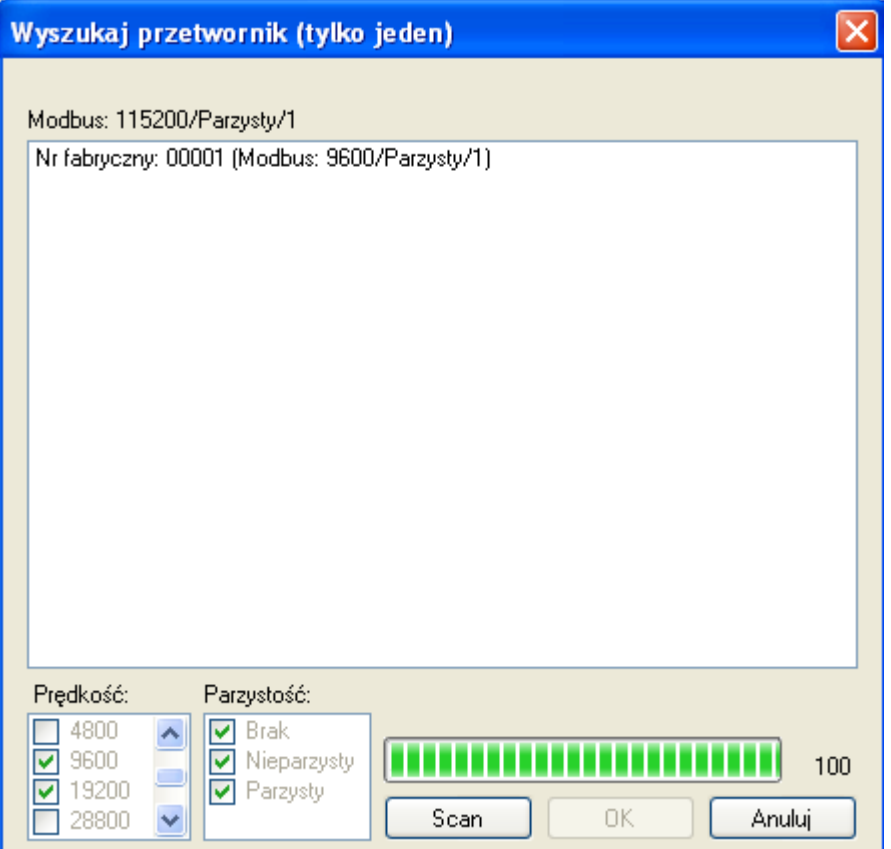

Klikamy na znaleziony przetwornik. Pojawi się lista rejestrów z odczytywanymi parametrami z rejestrów Modbus.

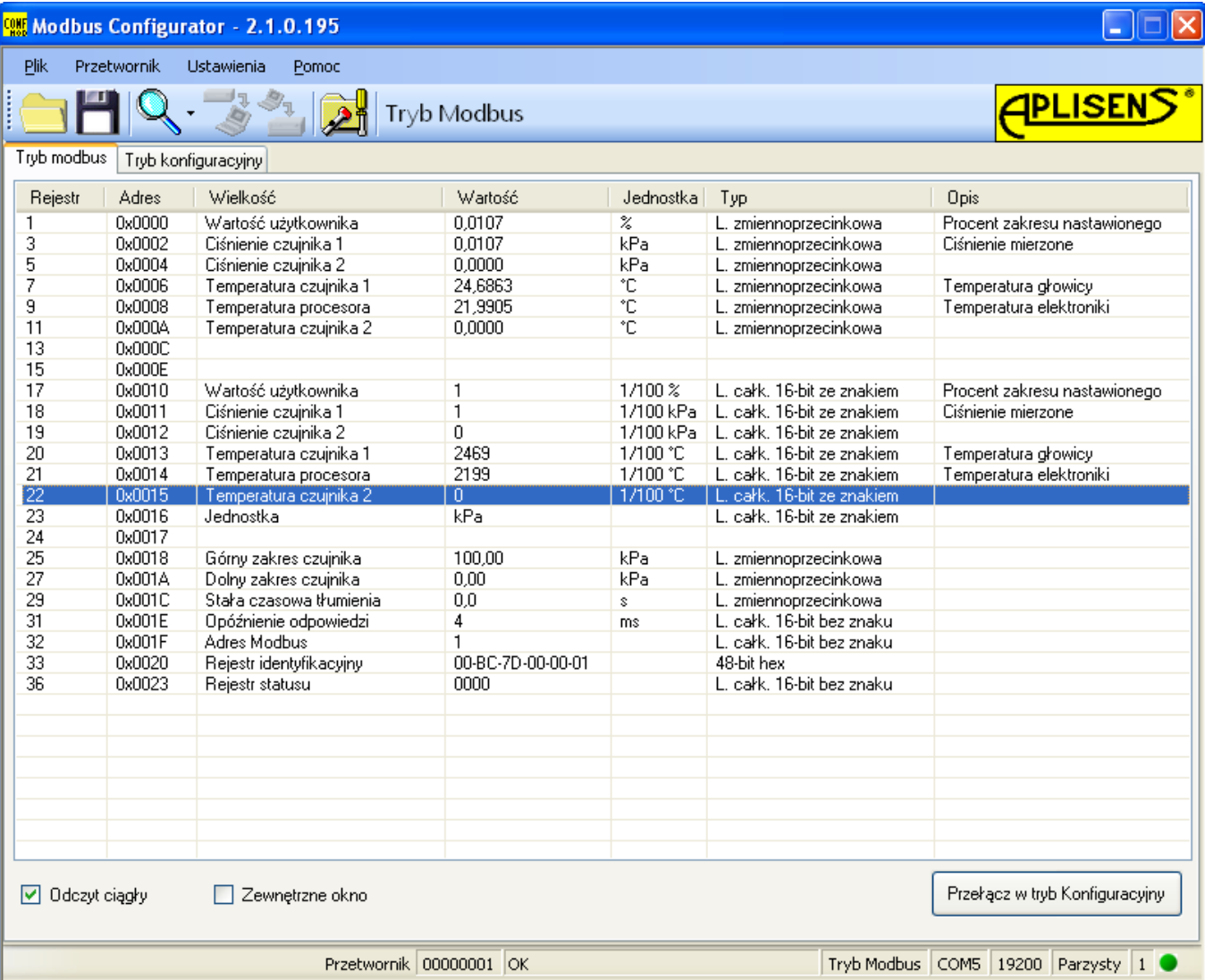

Następnie przełączamy przetwornik z trybu Modbus w tryb konfiguracyjny.

Przełącz w tryb Konfiguracyjny

# <span id="page-35-0"></span>**5.2.Odczyt identyfikacyjny przetwornika**

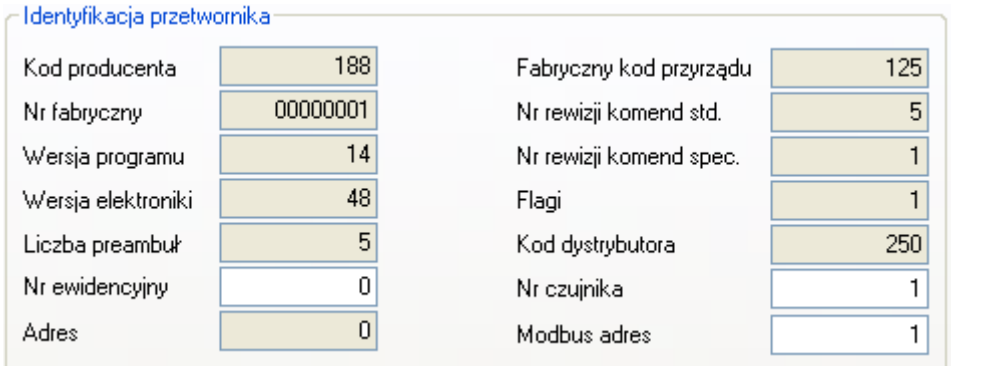

Przykład ramki danych identyfikacyjnych. Wartości tylko do odczytu są wyszarzone.

Pola informacyjne tylko do odczytu:

- − **Kod producenta** zgodny z numeracją HCF (HART).
- − **Numer fabryczny** przetwornika.
- − **Wersja programu** procesora głównego.
- − **Wersja elektroniki** zastosowanej w przetworniku.
- − **Liczba preambuł** stosowaną do komunikacji w trybie konfiguracyjnym.
- − **Adres** (poolingu) stosowany do komunikacji w trybie konfiguracyjnym.
- − **Fabryczny kod przyrządu** określający typ przetwornika.
- − **Numer rewizji komend standardowych** trybu konfiguracyjnego.
- − **Numer rewizji komend specjalnych** trybu konfiguracyjnego.
- − **Flagi** związane z typem obsługi zapisu.
- − **Kod dystrybutora** urządzenia.

Pola informacyjne edytowalne:

- − **Numer ewidencyjny** urządzenia zapisany binarnie na 3 bajtach, jest to liczba całkowita z zakresu 0…16777215 stosowana w celach ewidencyjnych (możliwość modyfikacji przez użytkownika).
- − **Numer czujnika** ciśnienia zapisany binarnie na 3 bajtach, jest to liczba całkowita z zakresu

0…16777215 stosowana w celach ewidencyjnych (możliwość modyfikacji przez użytkownika).

− **Adres Modbus**, jest to liczba całkowita z zakresu 1…247 (możliwość modyfikacji przez użytkownika).

Podstawowe znaczenie ma pole "**Modbus adres**" konfigurujące adres sieciowy przetwornika.

#### <span id="page-36-0"></span>**5.3.Odczyt limitów przetwornika oraz zmiennej procesowej**

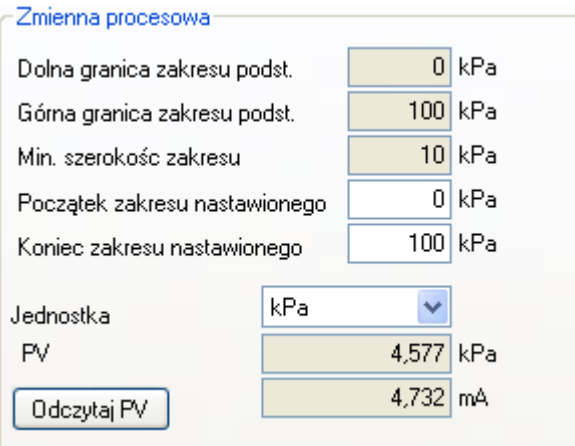

Przykład ramki zmiennej procesowej i limitów.

- − **Dolna granica zakresu podstawowego**. Jest to wartość tylko do odczytu, po przekroczeniu tej wartości nie jest gwarantowana dokładność pomiaru przetwornika. Przetwornik jednak będzie dalej przetwarzał sygnał pomiarowy do 50% szerokości zakresu podstawowego poniżej tego punktu.
- − **Górna granica zakresu podstawowego**. Jest to wartość tylko do odczytu, po przekroczeniu tej wartości nie jest gwarantowana dokładność pomiaru przetwornika. Przetwornik jednak będzie dalej przetwarzał sygnał pomiarowy do 50% szerokości zakresu podstawowego powyżej tego punktu.
- − **Minimalna szerokość zakresu**. Jest to wartość tylko do odczytu, określa minimalną szerokość zakresu nastawionego, jaką użytkownik może ustawić zmieniając wartość początku i/lub końca zakresu nastawionego. Parametr ma także znaczenie przy wykonywaniu kalibracji ciśnienia lub poziomu. Uniemożliwia wykonanie kalibracji, jeżeli dobrano punkty kalibracyjne zbyt blisko siebie.
- − **Początek zakresu nastawionego**. Wartość związana z trybem pracy 4-20 mA. Przyporządkowuje ciśnienie lub poziom prądowi 4 mA.
- − **Koniec zakresu nastawionego**. Wartość związana z trybem pracy 4-20 mA. Przyporządkowuje ciśnienie lub poziom prądowi 20 mA.
- − **Jednostka** podstawowa jest jednostką fizyczną, względem której normalizowany jest pomiar przetwornika (możliwość wyboru jednostki przez użytkownika).
- − **PV** jest wartością zmiennej procesowej ciśnienia lub poziomu, normalizowaną ustawioną jednostką podstawową. Dodatkowo wyświetlana jest zmienna procesowa prądu na wyjściu 4-20 mA.

Aby odświeżyć odczyt, należy przycisnąć przycisk "**Odczytaj PV**".

#### <span id="page-37-0"></span>**5.4.Odczyt alfanumerycznych danych ewidencyjnych**

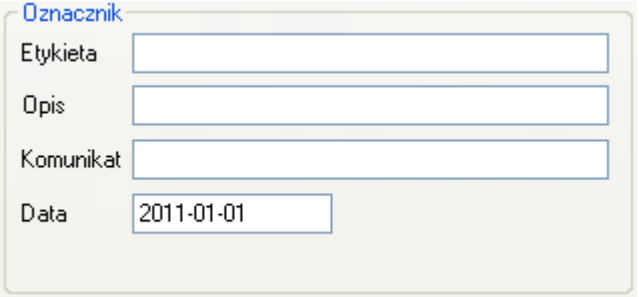

Przykład ramki zawierającej alfanumeryczne dane ewidencyjne.

Użytkownik ma możliwość odczytu lub zapisu alfanumerycznych danych ewidencyjnych przetwornika.

**Etykieta** to 8 znakowe pole alfanumeryczne, w które można wpisać np. numer ewidencyjny urządzenia w instalacji. Akceptowane są cyfry oraz duże litery bez znaków narodowych.

**Opis** to 16 znakowe pole alfanumeryczne, w które można zapisać krótki opis dotyczący np. miejsca instalacji. Akceptowane są cyfry oraz duże litery bez znaków narodowych.

**Komunikat** to 32 znakowe pole alfanumeryczne, w które można zapisać dłuższy opis. Akceptowane są cyfry oraz duże litery bez znaków narodowych.

#### <span id="page-37-1"></span>**5.5.Tłumienie i funkcja transferu**

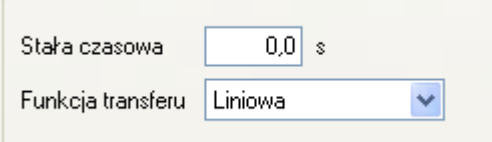

Użytkownik ma możliwość odczytu lub zapisu wartości stałej czasowej tłumienia pomiaru oraz typu funkcji transferu.

**Stała czasowa** jest wyrażona w sekundach i opisuje czas trwania stanu nieustalonego, po którym zmienna procesowa osiągnie 63,2% całkowitej zmiany wartości. Niemal pełna zmiana wartości zmiennej procesowej z dokładnością poniżej 1% wystąpi po czasie około 5 stałych czasowych.

**Funkcja transferu** określa metodę przekształcenia zmiennej procesowej pomiaru ciśnienia / różnicy ciśnień na wielkość wysterowania wyjścia procesowego (prąd lub procent zakresu nastawionego). Do dyspozycji z listy rozwijalnej są następujące funkcje:

- liniowa;
- pierwiastkowa;
- kwadratowa;
- użytkownika;

Przekształcona funkcją transferu wartość wysterowania wyjścia procesowego jest dostępna w rejestrach Modbus 1 i 17.

#### <span id="page-37-2"></span>**5.6.Tryb Modbus**

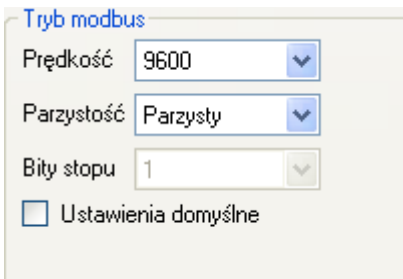

Użytkownik ma możliwość odczytu lub edycji i zapisu prędkości transmisji Modbus RTU, trybu kontroli parzystości a także wyboru ustawień domyślnych.

### <span id="page-38-0"></span>**5.7.Powrót do ustawień fabrycznych**

Użytkownik ma możliwość powrotu do ustawień fabrycznych następujących parametrów:

- Podkalibrowanie zera.
- Podkalibrowanie czujnika ciśnienia.
- Podkalibrowanie wyjścia analogowego (dotyczy trybu pętli prądowej 4-20 mA, mod Konfiguracji).

Powrót do ustawień fabrycznych może być użyty, gdy użytkownik w sposób niekontrolowany zmienił którekolwiek z powyższych ustawień i nie ma możliwości wykonania kalibracji we własnym zakresie. Należy pamiętać, że operacja ta powoduje powrót do nastaw kalibracyjnych wykonanych w zakładzie produkcyjnym. Jeżeli użytkownik w trakcie eksploatacji wykonywał we własnym zakresie wzorcowanie przetwornika, po wykonaniu powyższych operacji jego kalibracje zostaną utracone.

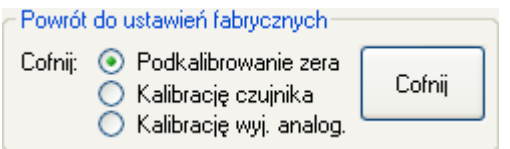

#### <span id="page-38-1"></span>**5.8.Blokada zapisu**

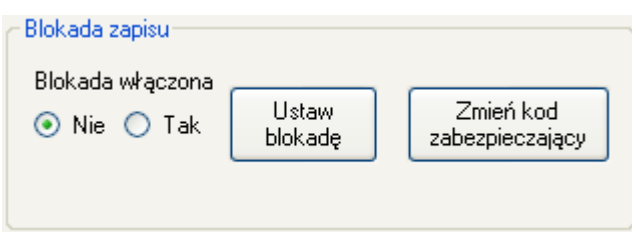

Użytkownik ma możliwość ustawienia blokady modyfikacji parametrów przetwornika oraz zmiany kodu zabezpieczającego możliwość zdjęcia blokady. Kod blokady posiada format 8 znaków heksadecymalnych, tj. z zakresu 0 … 9, A-F, **wartość domyślna to 00000000**. Przy włączonej blokadzie nie ma możliwości zmiany nastaw przetwornika.

#### <span id="page-38-2"></span>**5.9.Zerowanie ciśnienia, reset przetwornika**

Użytkownik ma możliwość wykonania dodatkowych czynności obsługowych przetwornika:

- **Zeruj PV** umożliwia wyzerowanie pomiaru ciśnienia przetwornika niezasilonego ciśnieniem. Zerowanie to jest stosowane w celu niwelowania możliwych odchyleń zera powstałych w skutek montażu (wpływ położenia lub naprężeń). Zerowanie nie może być wykonane, jeżeli odchylenie zera przekracza dopuszczalny limit oraz jeżeli przetwornik mierzy ciśnienie absolutne.
- **Reset przetwornika** umożliwia wysłanie komendy gorącego restartu przetwornika bez konieczności odłączania jego zasilania.

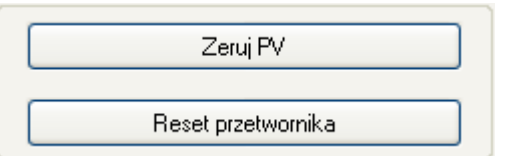

#### <span id="page-39-0"></span>**5.10. Kalibracje**

Użytkownik ma możliwość przeprowadzenia 2 punktowej kalibracji ciśnienia oraz 2 punktowej kalibracji prądu.

5.10.1. Kalibracja ciśnienia lub poziomu

<span id="page-39-1"></span>Aby wejść w zakładkę kalibracji ciśnienia lub poziomu, należy wybrać "Przetwornik Kalibracja" na pasku górnym.

Kalibrację dolnego i górnego punktu zakresu ciśnień najlepiej przeprowadzać dla zakresów podstawowych przetwornika. Jeżeli zakres użytkowy jest jedynie niewielkim fragmentem zakresu podstawowego, ze względów metrologicznych może być wskazane skalibrowanie przetwornika na krańcach przedziału użytkowego. Procedura kalibracji polega na zasileniu przetwornika ciśnieniem referencyjnym dla dolnego punktu kalibracji. W pole wartości zadanej należy wpisać wzorcującą wartość ciśnienia lub poziomu. Po stabilizacji odczytu aktualnej wartości należy przycisnąć przycisk "Kalibruj". Poprawna kalibracja zostanie potwierdzona odpowiednim komunikatem. Identyczną procedurę należy przeprowadzić dla górnego punktu ciśnienia.

Jeżeli różnica pomiędzy zadanym ciśnieniem wzorcowym a ciśnieniem odczytywanym przez przetwornik przekracza dopuszczalny limit, pokalibrowanie nie zostanie wykonane i zostanie wyświetlony odpowiedni komunikat. Podobna sytuacja wystąpi, jeżeli wybrany punkt kalibracji znajdzie się poza dolnym lub górnym limitem przetwornika.

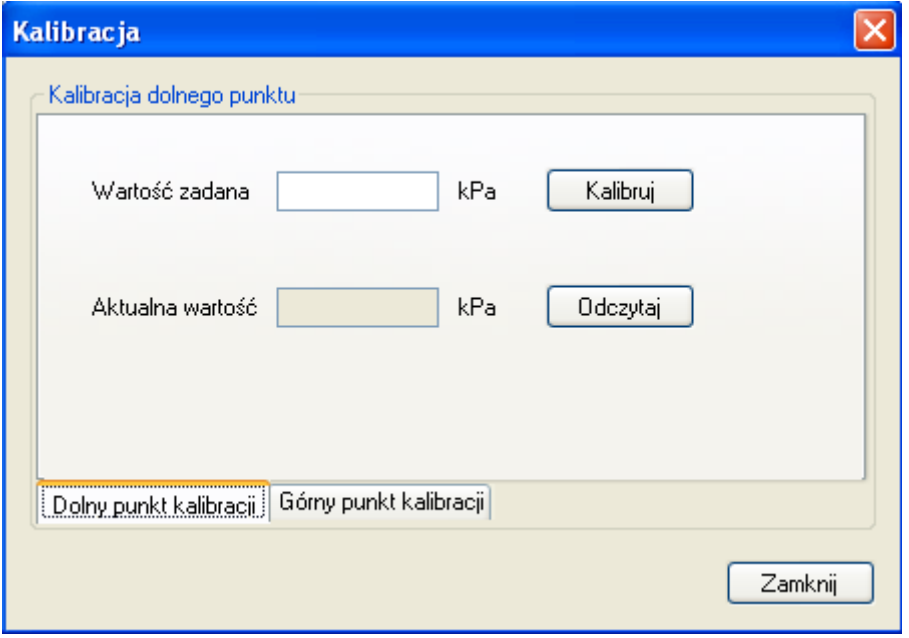

#### 5.10.2. Kalibracja prądu

<span id="page-40-0"></span>Jeżeli przetwornik używany jest do pracy w trybie pętli prądowej 4-20 mA, może zajść potrzeba wykonania kalibracji prądu. W tym celu należy wybrać na pasku górnym "Przetwornik ... Kalibracja wyjścia analogowego" - opcję kalibracji wyjścia analogowego 4-20 mA.

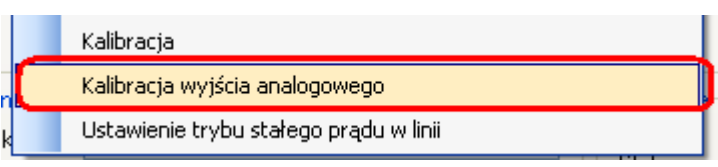

Przed wykonaniem kalibracji wyjścia analogowego należy zwrócić uwagę, aby konwerter RS485 posiadał izolację galwaniczną. Nie zaleca się przy kalibracji wyjścia analogowego stosowania rezystora terminującego lub rezystorów polaryzujących. Jeżeli konwerter RS485 jest typu "Fail Safe", użycie rezystorów nie jest wymagane. Zasilanie przetwornika powinno być także izolowane galwanicznie.

Powyższe zabiegi powinny być zastosowane w celu uniemożliwienia niekontrolowanego upływu prądu z gałęzi regulatora przetwornika, co mogłoby spowodować uchyb metrologiczny.

W szereg z zasilaniem przetwornika należy włączyć wzorcowy miliamperomierz.

Następnie na ramce kalibracyjnej należy wybrać właściwą opcję kalibracji prądu. Kalibrację prądu najlepiej jest przeprowadzić dla 2 punktów zakresu prądowego, domyślnie 4 i 20 mA.

Po wpisie odczytu z miliamperomierza w pole "Zmierzony prąd" dla dolnego punktu kalibracji (4 mA) należy zatwierdzić kalibrację przyciskiem "Kalibruj". Identycznie należy postąpić dla górnego punktu kalibracji (20 mA).

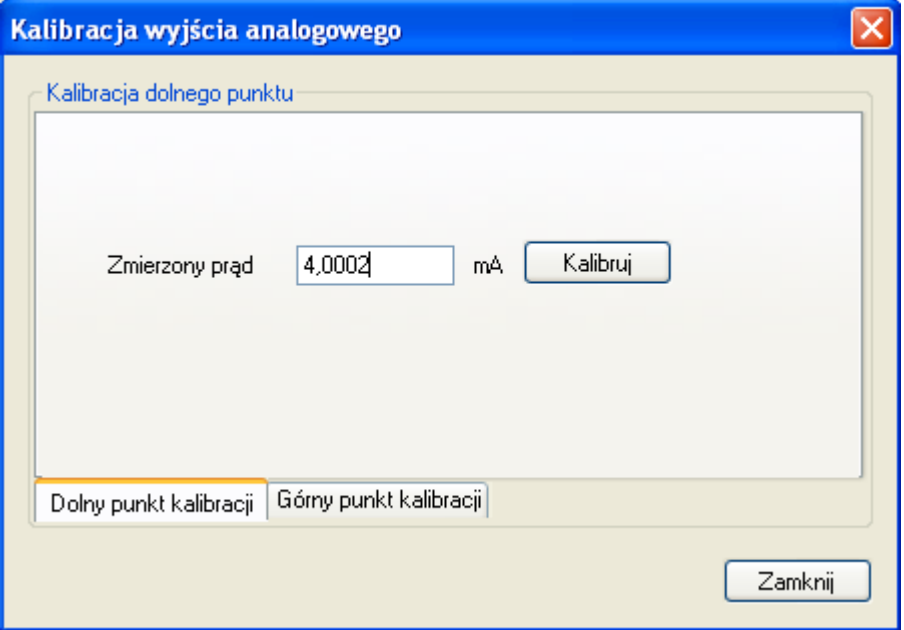

### **5.11. Praca w trybie pętli prądowej 4-20 mA**

#### <span id="page-41-0"></span>5.11.1. Zakres nastawiony

<span id="page-41-1"></span>Jeżeli użytkownik zamierza używać przetwornik w trybie pętli prądowej 4-20 mA, musi w tym celu skontrolować i ewentualnie ustawić odpowiedni zakres nastawiony przetwornika.

Zakres nastawiony przyporządkowuje wartość dolnego punktu ciśnienia prądowi 4 mA (początek zakresu nastawionego) oraz wartość górnego punktu ciśnienia prądowi 20 mA (koniec zakresu nastawionego).

#### 5.11.2. Wpis konfiguracji

<span id="page-41-2"></span>Jeżeli po wykonaniu konfiguracji parametrów, użytkownik zamierza pozostać w trybie Konfiguracji w celu pacy w pętli prądowej 4-20 mA, należy wpisać zmiany do przetwornika. W tym celu należy wybrać na górnej belce formy programu "Przetwornik….Wpisz Konfigurację" lub przycisnąć ikonę wpisu konfiguracji.

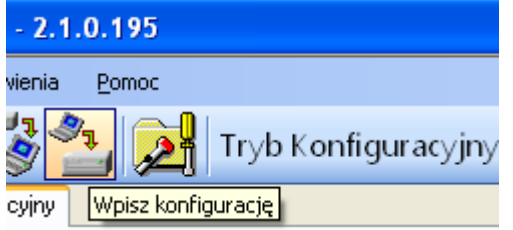

#### 5.11.3. Zalecenia eksploatacyjne

<span id="page-41-3"></span>W trybie pracy petli pradowej 4-20 mA zaciski komunikacji RS485 A i RS485 B stosowane mogą być jedynie do konfiguracji przetwornika. W trakcie eksploatacji powinny one pozostać niepodłączone do jakiegokolwiek urządzenia (odizolowane i pozostawione luzem). W środowisku o bardzo wysokim poziomie EMI przekraczającym poziomy narażeń określone normą PN-EN61000 i stosowaniu kabli bez ekranu wskazane jest nie łączenie linii komunikacji RS485\_A i RS485\_B w kabel.

#### <span id="page-41-4"></span>**5.12. Praca w trybie Modbus**

Po wykonaniu niezbędnych konfiguracji w celu powrotu przetwornika do pracy w trybie Modbus użytkownik musi zapisać dokonane zmiany ustawień. Kliknięcie w przycisk "Przełącz w tryb Modbus" pozwala na jednoczesny zapis zmian i przejście do trybu komunikacyjnego Modbus.

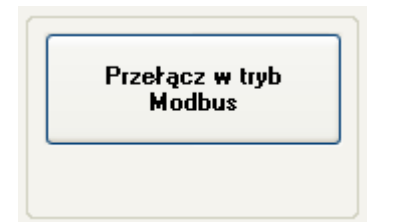

#### <span id="page-42-0"></span>**6. Wersje elektroniki i oprogramowania układowego**

#### <span id="page-42-1"></span>*05-10-2017* **- Wprowadzenie wersji 16 oprogramowania układowego przetworników.**

- − Zniesienie ograniczenia maksymalnego czasu tłumienia.
- − Wprowadzenie nowej wersji oprogramowania Modbus Configurator o numerze 2.2.0.204, od której istnieje możliwość wpisu wartości maksymalnego czasu tłumienia bez ograniczeń.

#### <span id="page-42-2"></span>*01-09-2015* **- Uzupełnienie informacji o napięciu zasilania dla trybu pracy 4-20 mA w p. 2.3.**

#### <span id="page-42-3"></span>*24-06-2015* **- Korekta jednostek ciśnienia dla kodów 1, 2, 10, 12 w tabeli p. 2.5.**

#### <span id="page-42-4"></span>*01-03-2015* **- Wprowadzenie wersji 15 oprogramowania układowego przetworników.**

- − Poprawiono zarządzanie warstwą łącza danych w oprogramowaniu przetworników. W pewnych warunkach przetwornik mógł nie odesłać odpowiedzi na poprawnie wysłany telegram zapytania. Wprowadzona poprawka usunęła tą wadę.
- − Dodana została możliwość odczytu w trybie Modbus z przetworników procentu wysterowania zakresu nastawionego. Zmienna typu float IEEE754 przesyłana jest na 4 bajtach:

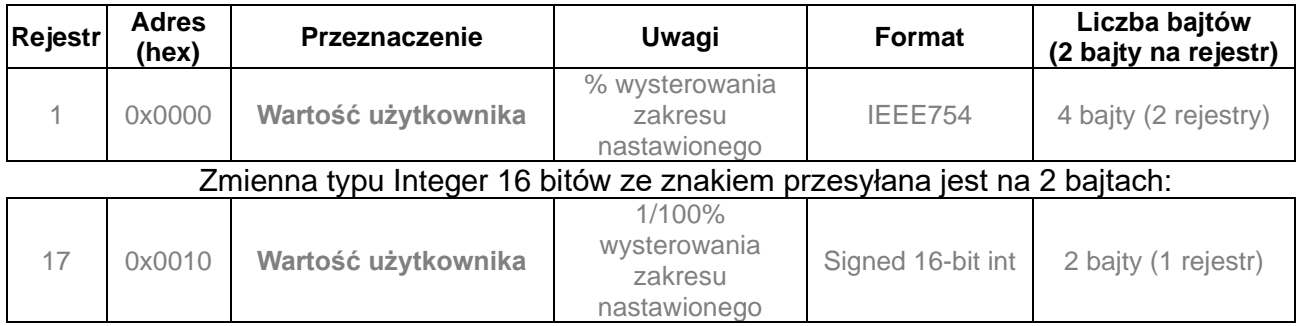

Zakres nastawiony definiuje się w trybie Konfiguracyjnym:

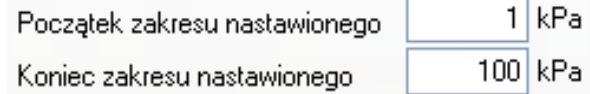

Zakres nastawiony może być równy lub mniejszy od zakresu podstawowego. Definiuje się go głownie w celu skonfigurowania przetwornika do pracy w trybie pętli prądowej 4-20 mA.

kPa

W tym trybie początek zakresu nastawionego odpowiada prądowi 4 mA oraz procentowi wysterowania 0% zaś koniec zakresu nastawionego odpowiada prądowi 20 mA oraz procentowi wysterowania 100%. Zarówno wartość prądu pętli prądowej w trybie 4-20 mA jak i procent wysterowania zakresu nastawionego może być przekształcany funkcją transferu zdefiniowaną w trybie konfiguracyjnym.

W trybie pracy Modbus procent wysterowania zakresu nastawionego (0-100) może służyć użytkownikowi do przekształcenia w przeliczniku za pomocą operacji matematycznej tej wielkości na dowolną inną. Jednocześnie przy ustawieniu w przetworniku funkcji pierwiastkowej może służyć do odczytu przepływów na kryzach lub zwężkach.

- − Informacja wpisywana przez przetwornik do rejestru 31 w wersji 15 oprogramowania opisuje rzeczywisty czas pomiędzy końcem bitu stop ostatniego bajtu sumy kontrolnej CRC telegramu zapytania a bitem start bajtu adresu telegramu odpowiedzi przetwornika (czas odpowiedzi). Czas ten zależy od ustawionej prędkości transmisji przetwornika i zawiera się w przedziale od 3 do 20 ms.
- − Wprowadzono drobne poprawki podnoszące komfort obsługi do powiązanego z przetwornikami oprogramowania Modbus Configurator, inkrementując zarazem numer wersji tego oprogramowania do wersji 2.1.0.195.
- − Wprowadzono drobne poprawki związane z powyższymi zmianami do Instrukcji Obsługi DTR.PC.PR.SG..MODBUS, Edycia "C".

#### <span id="page-43-0"></span>*01-07-2014* **- Wprowadzenie wersji 48 elektroniki.**

Wersja **48** elektroniki wprowadza następujące zmiany:

- − Miniaturyzacja i zmniejszenie wymiarów płytki elektroniki.
- − Zmiana częstotliwości zegara procesora głównego z 14,74 na 3,68 MHz, obniżenie poboru prądu.
- − Dodanie przetwornika D/A oraz układów źródła prądowego w celu realizacji sterowania pętlą prądową 4-20 mA.
- − Zmiana sposobu podłączeń sygnałów w przyłączu elektrycznym M12.
- − Zwiększenie poziomu odporności na zaburzenia EMI.

#### <span id="page-43-1"></span>*01-07-2014* **- Wprowadzenie wersji 14 oprogramowania układowego przetworników.**

Równolegle z wprowadzeniem wersji 48 elektroniki powstała nowa **14** wersja oprogramowania, która wprowadziła następujące zmiany:

- − Usunięcie opcji 10 bitowego słowa transmisji szeregowej. Od wersji 14 oprogramowania, zgodnie ze standardem Modbus RTU (MODBUS over serial line specification and implementation guide V1.02) znak ma zawsze długość 11 bitów. W przypadku braku bitu parzystości stosuje się 2 bity Stop dopełniając ramkę znaku do 11 bitów. Stosowane są formaty 8E1 (domyślny), 8O1, 8N2.
- − Usunięcie opcji modyfikacji opóźnienia odpowiedzi przetwornika. W wersji 14 czas ten ustawiony jest na 0 i zależy jedynie od takich czynników jak liczba danych odczytywanych funkcją 03, ustawiona prędkość transmisji oraz koincydencja momentu zapytania z automatem programu przetwornika. Czas ten nie powinien przekroczyć 5 ms.
- − Usunięcie prędkości transmisji Modbus 600 b/s.
- − Zmniejszenie poboru i optymalizacja zarządzania energią pobieraną przez przetwornik.
- − Optymalizacja procedur krytycznych czasowo.
- − Implementacja funkcji związanych z pracą przetwornika w trybie pętli prądowej.
- − Implementacja funkcji związanych z konfiguracją przetwornika w trybie pętli prądowej.

#### <span id="page-43-2"></span>**7. Rejestr zmian**

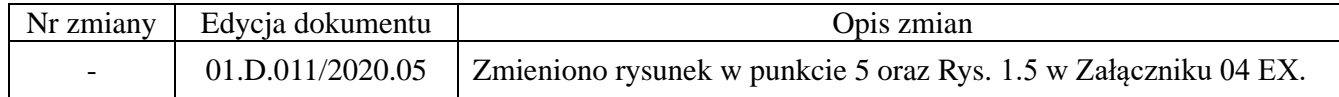